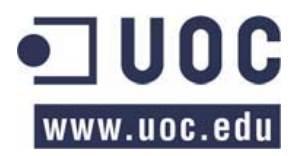

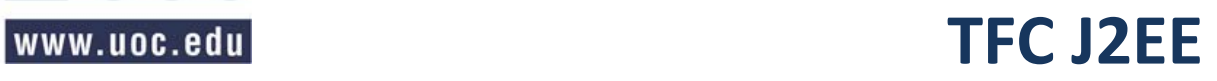

Memoria

# Gestión de entrenamientos

**Antonio del Caño Brozas** Consultor: Antoni Oller Arcas

Dedicado a mi familia y a mi novia. Siempre han estado a mi lado apoyándome y han tenido plena confianza en mí.

## Índice

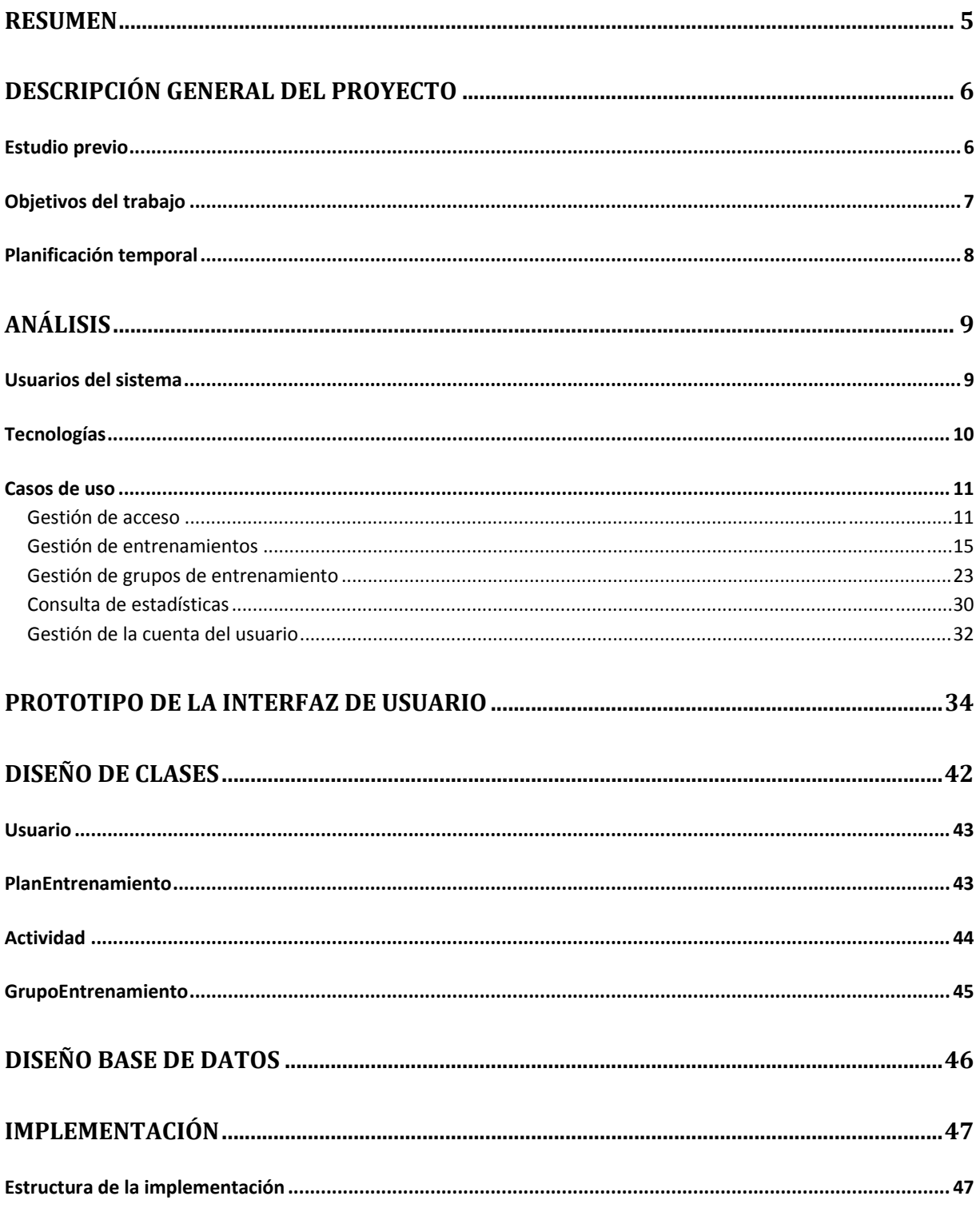

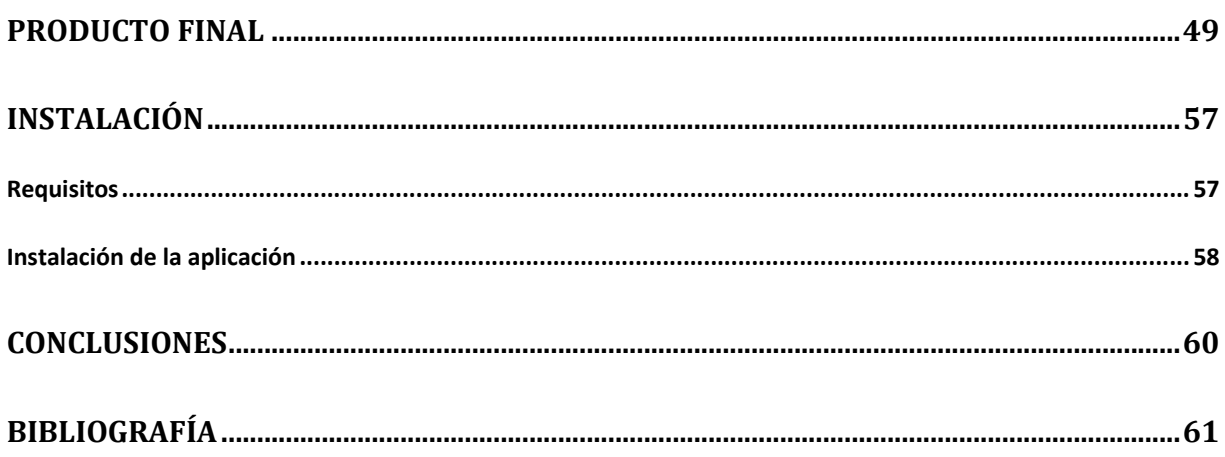

## **Resumen**

Con este trabajo se ha querido realizar una aplicación web que permita facilite a un entrenador de atletismo, la gestión de su grupo de entrenamiento. Existen diversas aplicaciones web que permiten el registro de entrenamientos diarios, ya sea manualmente o utilizando algún dispositivo de medición de entrenamientos, pero no he encontrado ningún caso en el que se permita a un entrenador registrarse y facilitar a sus atletas los entrenamientos que tienen que realizar cada día.

Este trabajo se ha realizado utilizando la tecnología Java Entreprise Edition, que son una serie de herramientas Java que permiten realizar aplicaciones de carácter profesional, utilizando unos patrones de diseño multicapa.

Para la realización de este trabajo se han intentado plasmar los conocimientos adquiridos durante toda la carrera. Por ello se ha seguido un proceso de ingeniería del software, donde hemos realizado un estudio inicial del problema, un análisis del escenario, análisis de uso, diseño de casos de uso y clases, diseño entidad relación y por último el desarrollo e implementación de la aplicación.

#### **Licencia**

Este trabajo está sujeto, salvo que se indique lo contrario, a una licencia de Reconocimiento-NoComercial - CompartirIgual 3.0 España (CC BY-NC-SA 3.0). Usted es libre de copiar, distribuir y comunicar públicamente la obra. También podrá transformarla, reconocimiento los créditos de la obra especificada por el autor, utilizándolo para un fin no comercial y compartiéndola bajo la misma licencia.

Puede consultar los datos completos de esta licencia de Creative Commons en: http://creativecommons.org/licenses/by-nc-sa/3.0/es/

Descripción general del proyecto

### Estudio previo

La aplicación realizada, es una aplicación pensada para ser usada por entrenadores y atletas que deseen registrar sus sesiones de entrenamiento.

Esta aplicación será accesible mediante cualquier navegador web, ya sea desde un ordenador o un Smartphone. Gracias a su accesibilidad facilitará al usuario que registre y consulte cómodamente cualquier entrenamiento o planificación y así pueda seguir una supervisión constante sobre su entrenamiento.

Actualmente se encuentran muchas aplicaciones que facilitan el registro de entrenamientos, pero pocas de ellas permiten a un entrenador registrar planificaciones para que sus atletas puedan verlas y realizarlas. Si suponemos el caso de un entrenador que no puede estar presente en los todos los entrenamientos de sus atletas, este sistema le facilitará enormemente la tarea de comunicar los entrenamiento que tienen que realizar sus deportistas.

### Objetivos del trabajo

El objetivo principal de este trabajo fin de carrera es comprender y familiarizarse con la tecnología Java Enterprise Edition. Para ello se ha realizado una aplicación en la que se han integrado distintas tecnologías y que ha permitido profundizar en el funcionamiento de J2EE.

Para el desarrollo del proyecto se han seguido unos patrones de diseño multicapa, que nos permiten realizar una aplicación empresarial utilizando los componentes facilitados por la plataforma J2EE.

Una aplicación realizada en J2EE es aquella que integra alguno de los componentes facilitados por J2EE. En nuestro caso inicialmente se plantea el uso de los siguientes componentes:

- Java Servlet API.
- Java Server Pages.
- Enterprise JavaBeans.

A la hora de utilizar estos componentes se ha hecho uso de distintos frameworks. En el trabajo se ha utilizado Struts 2 para la gestión de acciones, formularios y validaciones. También se ha hecho uso de hibérnate para el almacenamiento de los datos persistentes.

Toda la lógica de negocio está programada en Java, siguiendo un modelo de diseño multicapas. Este modelo nos ha permitido separar la lógica de negocio, de la presentación de los datos y de la persistencia de los mismos. El modelo seguido ha sido un modelo MVC. (Model View Controller).

Con este proyecto también se ha obtenido la experiencia de uso de un IDE de programación J2EE, que nos ha permitido desarrollar la aplicación con mayor facilidad gracias a las herramientas que integran estos entornos de desarrollo. En nuestro caso hemos utilizado Eclipse como IDE de programación.

Como sistema gestor de bases de datos se ha utilizado MySQL, administrado mediante MySQL Workbench. Para la gestión de conexiones entre la aplicación y la base de datos se ha utilizado Hibernate, por lo que la migración a otro sistema gestor de base de datos, a priori debería ser sencillo.

En la capa de presentación se ha utilizado HTML, CSS y javascript. Para facilitar el uso de javascript se ha utilizado jQuery, una librería open source que permite el rápido desarrollo de scripts compatibles con la mayoría de los navegadores web actuales. También se utilizan peticiones AJAX para dotar a la capa de presentación de mayor dinamismo.

### Planificación temporal

A continuación se muestra la estimación inicial de los tiempos que se han empleado en las distintas tareas, que han formado parte de este trabajo fin de carrera.

A pesar de que las fechas de inicio y final de hito son fijas, los trabajos realizados dentro de cada hito pueden sufrir modificaciones respecto a esta planificación inicial.

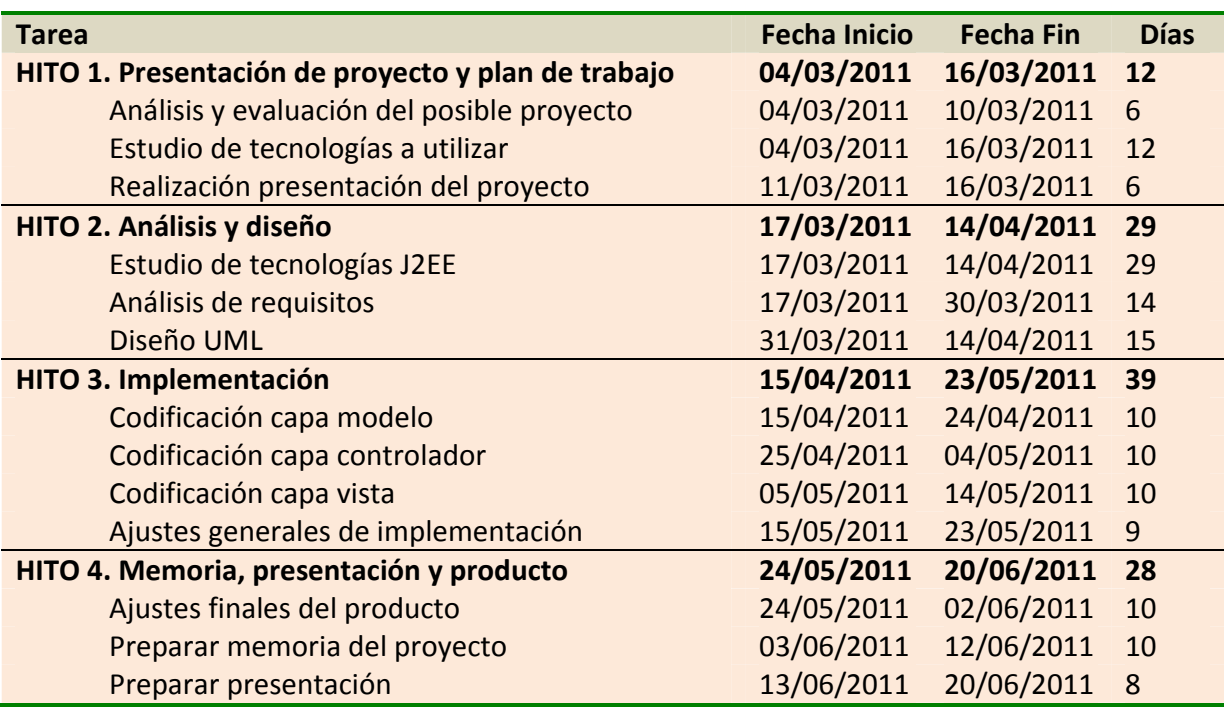

## **Análisis**

### Usuarios del sistema

El sistema contará con dos tipos de usuario bien diferenciados. Estos serán el entrenador y el atleta.

El primero será el encargado de gestionar su grupo de entrenamiento y realizar las planificaciones de entrenamientos que sus atletas deberán seguir.

El atleta por su parte podrá adherirse a un grupo de entrenamiento y así recibir las planificaciones realizadas por el entrenador, aunque también podrá registrarse y entrenarse individualmente. De ambas maneras el atleta podrá registrar todos los entrenamientos que realice, tanto si son planificados por su entrenador, como si no.

## **Tecnologías**

El proyecto se realizará aprovechando las tecnologías J2EE. Gracias a la realización del proyecto se profundizará en el funcionamiento multicapa aportado por J2EE.

En el marco de las tecnologías encontraremos los siguientes sistemas:

- Servidor de aplicaciones: Apache Tomcat 7 como servidor de aplicaciones.
- Framework Java: Struts 2 como framework de trabajo.
- Hibernate es usado como herramienta ORM, facilitando la persistencia de los datos en una base de datos.
- Como SGBD (sistema de gestión de bases de datos) se utiliza MySql.
- El interfaz web está realizado basándose en los estándares HTML y CSS, por lo que será aconsejable el uso de navegadores web modernos para obtener una experiencia de uso completa.
- Cómo framework JavaScript se utiliza JQuery, que facilitará la realización de comprobaciones y dinamismos en la capa de cliente. También será muy útil para la utilización de AJAX.

Todas estas tecnologías son libres (salvo MySql que cuenta con una licencia dual, de las cuales utilizaremos la edición gratuita).

### **Casos de uso**

A continuación presentaremos los casos de uso generales de la aplicación. Inicialmente diferenciaremos dos tipos de usuario, el tipo entrenado y el tipo atleta. El caso de actor usuario significa que ambos tipo de usuario se ajustan a ese caso de uso.

#### **Gestión de acceso**

El acceso a la web estará restringido únicamente a usuarios registrados, por lo que para acceder a la web se requerirá autenticarse como usuario registrado, o en caso de no estar registrado se requerirá el registro del usuario. El registro implicará la selección de un tipo de usuario, por lo que un usuario únicamente podrá ser entrenador o atleta.

El diagrama de casos de uso será el siguiente:

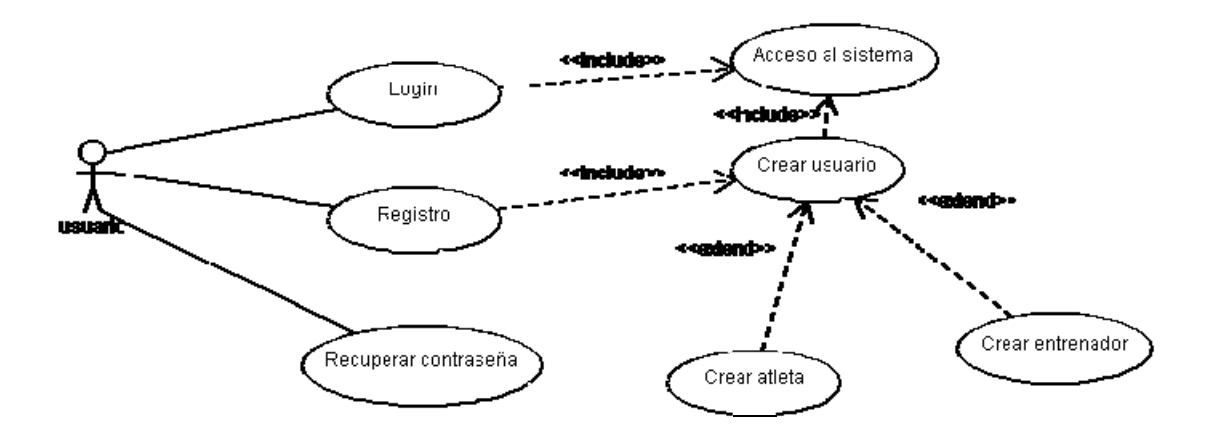

A continuación detallaremos cada caso de uso de la gestión de acceso.

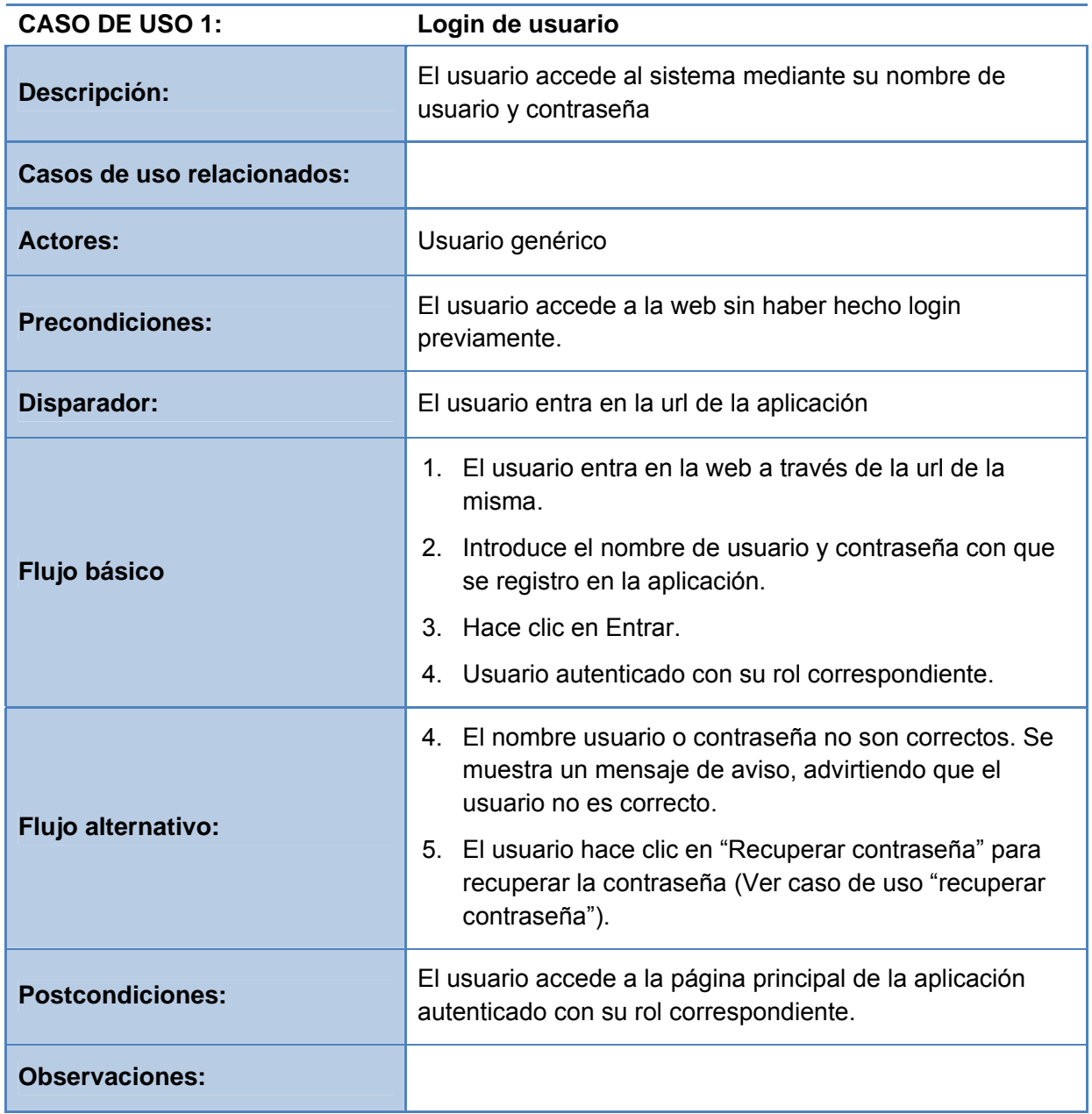

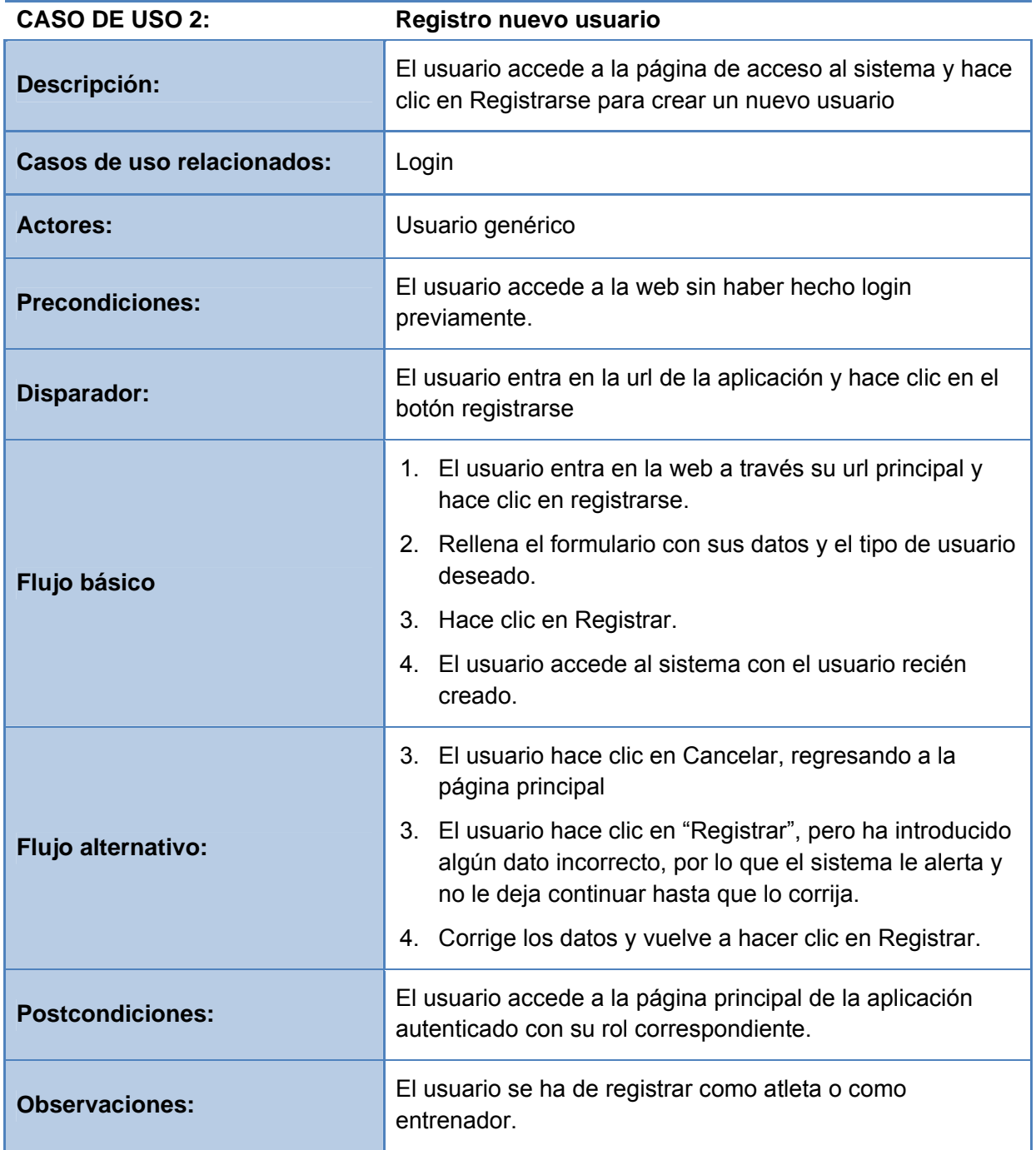

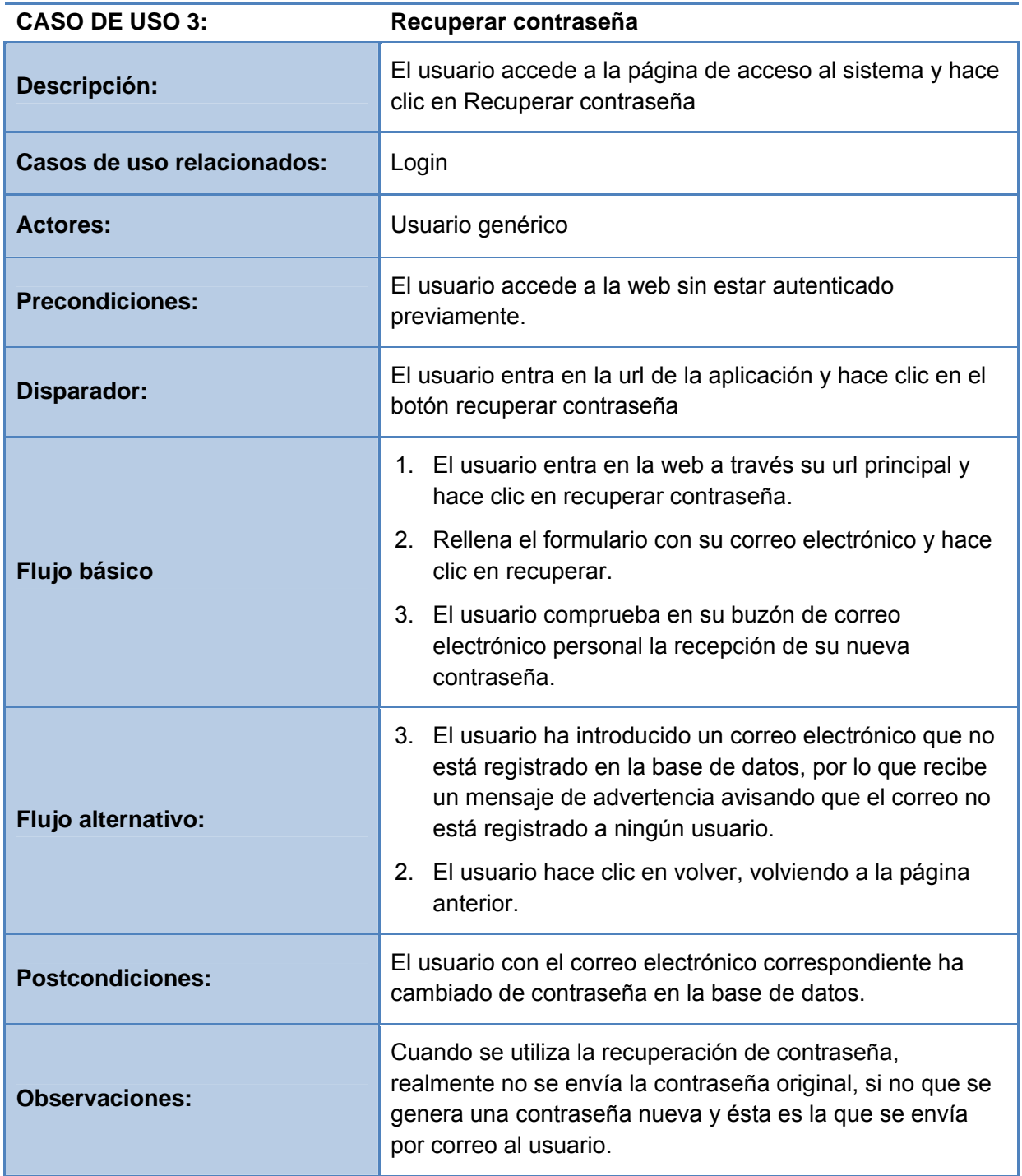

#### **Gestión de entrenamientos**

En función del rol que tenga el usuario, la gestión de entrenamientos variará considerablemente.

Por un lado tenemos el rol del entrenador, que se encargará de planificar una serie de entrenamientos para que los atletas de su grupo de entrenamiento puedan realizarlos.

Por otro lado tenemos los atletas, que podrán consultar las planificaciones realizadas por su entrenador y podrán añadir un entrenamiento a través de dicha planificación. También podrán añadir un entrenamiento totalmente nuevo, sin seguir ninguna planificación previa.

El diagrama de casos de uso sería el siguiente:

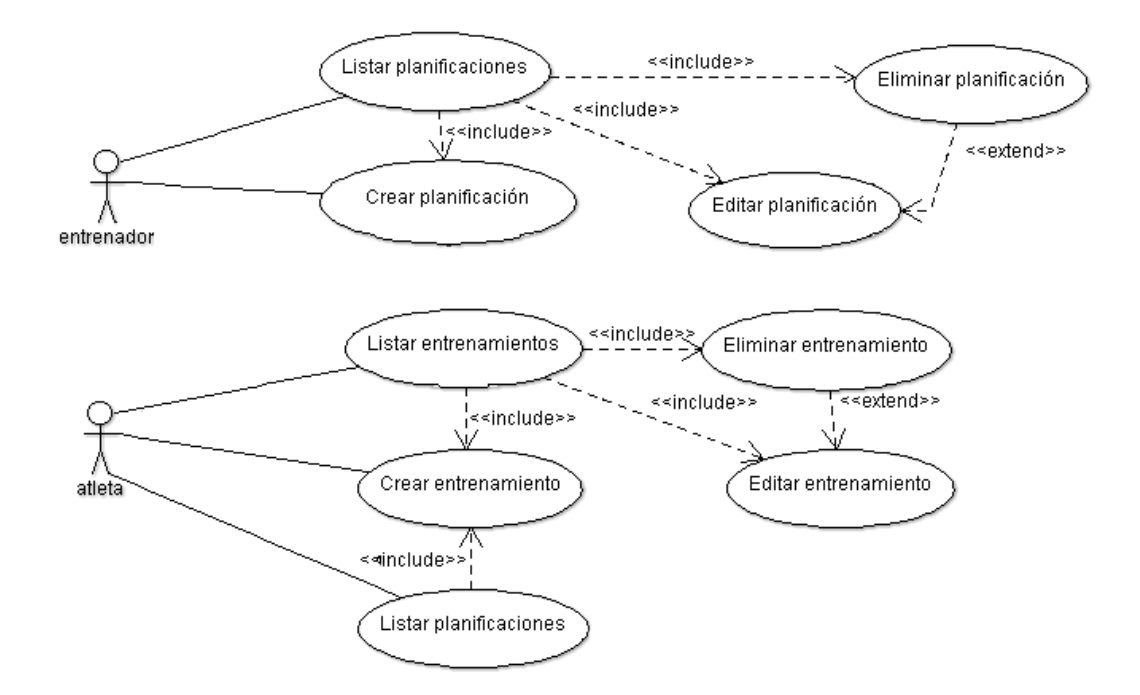

A continuación detallaremos los casos de uso:

#### **PARA EL ROL ENTRENADOR:**

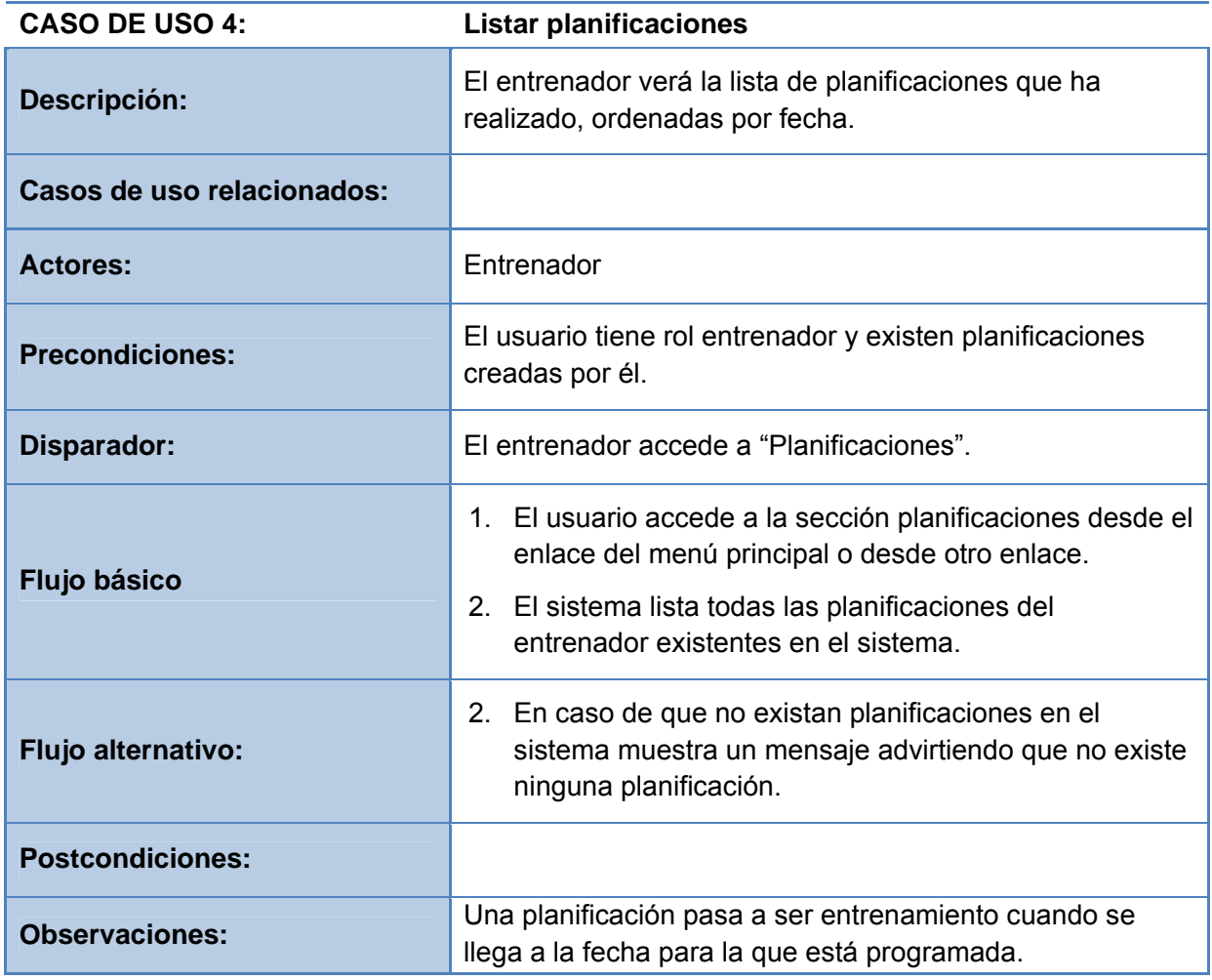

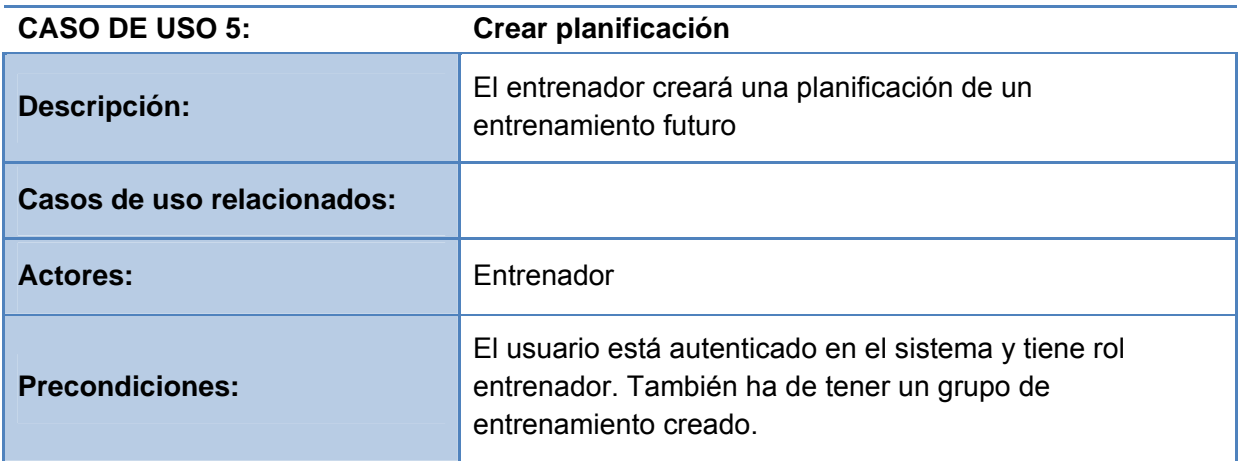

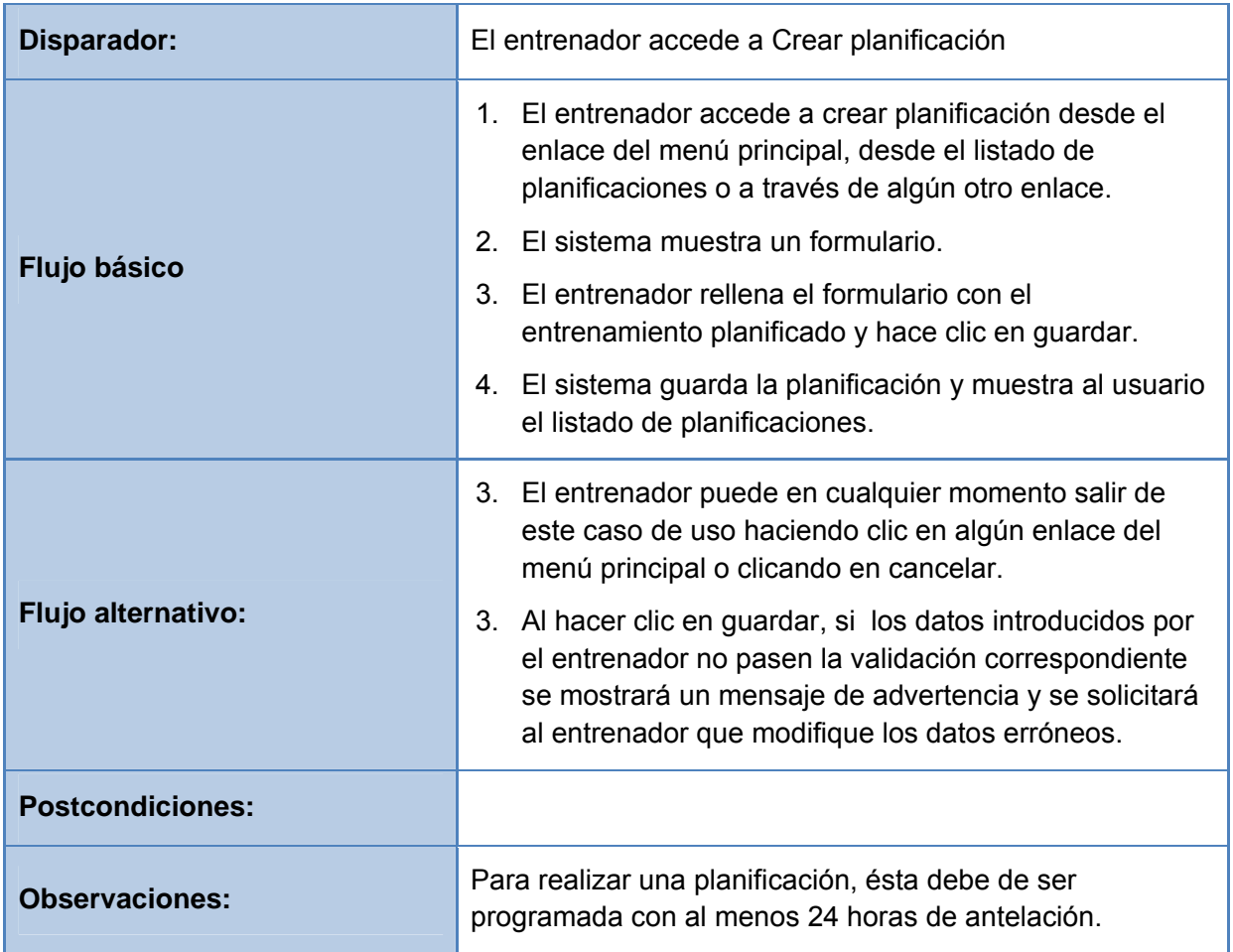

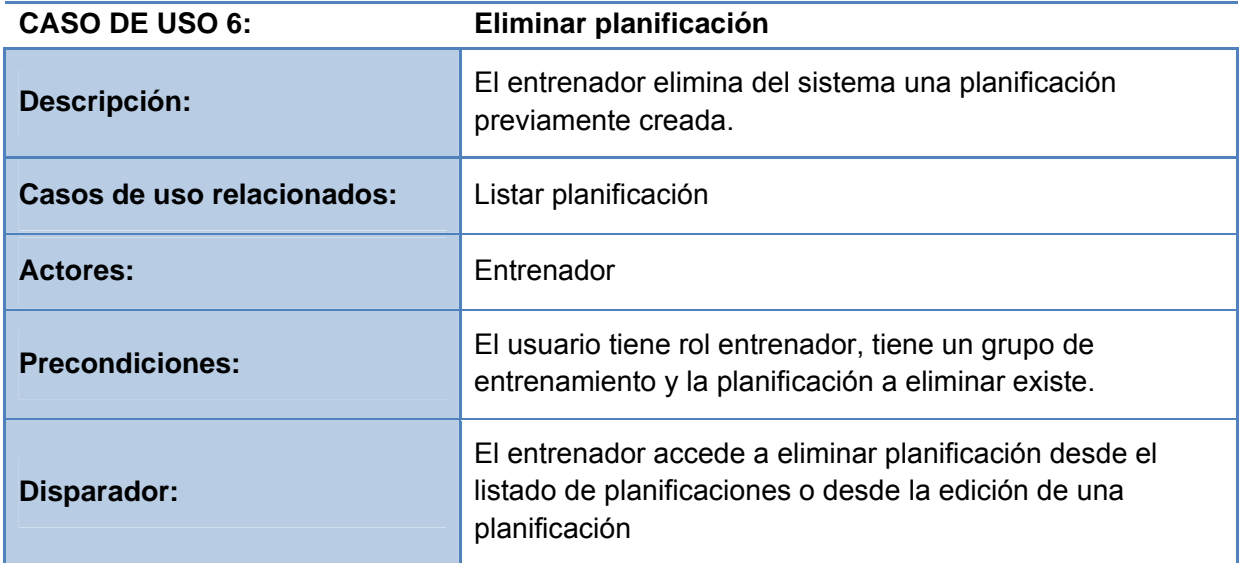

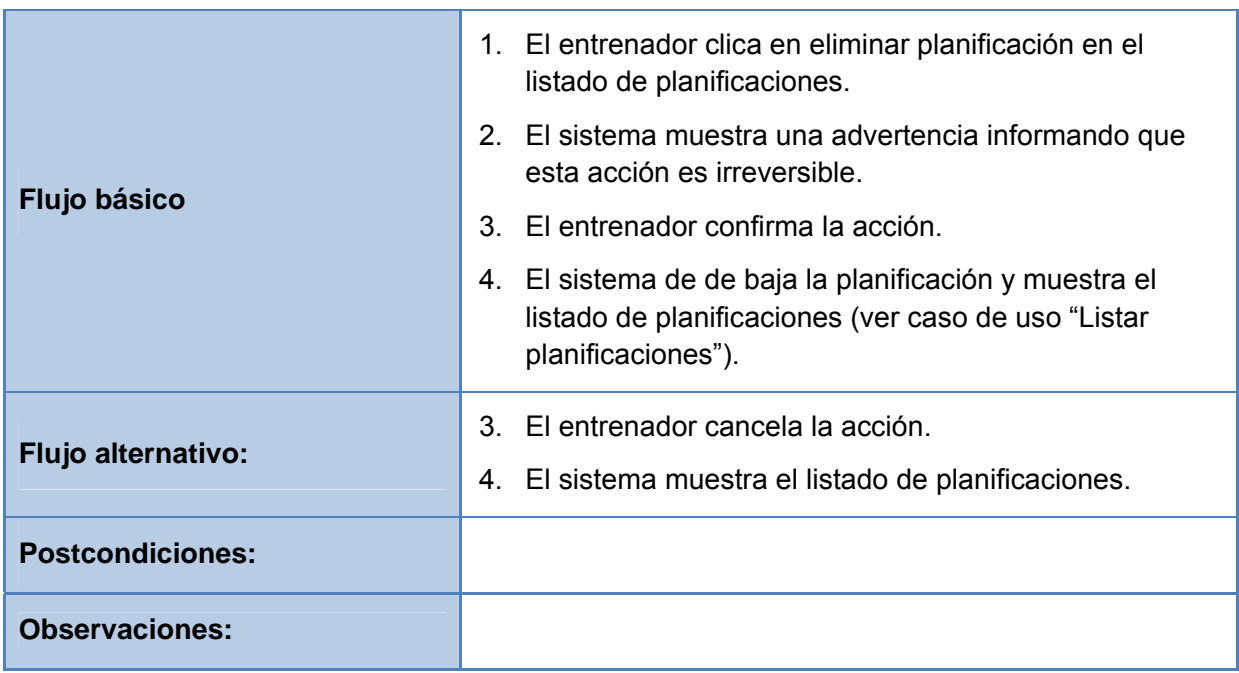

#### **PARA EL ROL ATLETA:**

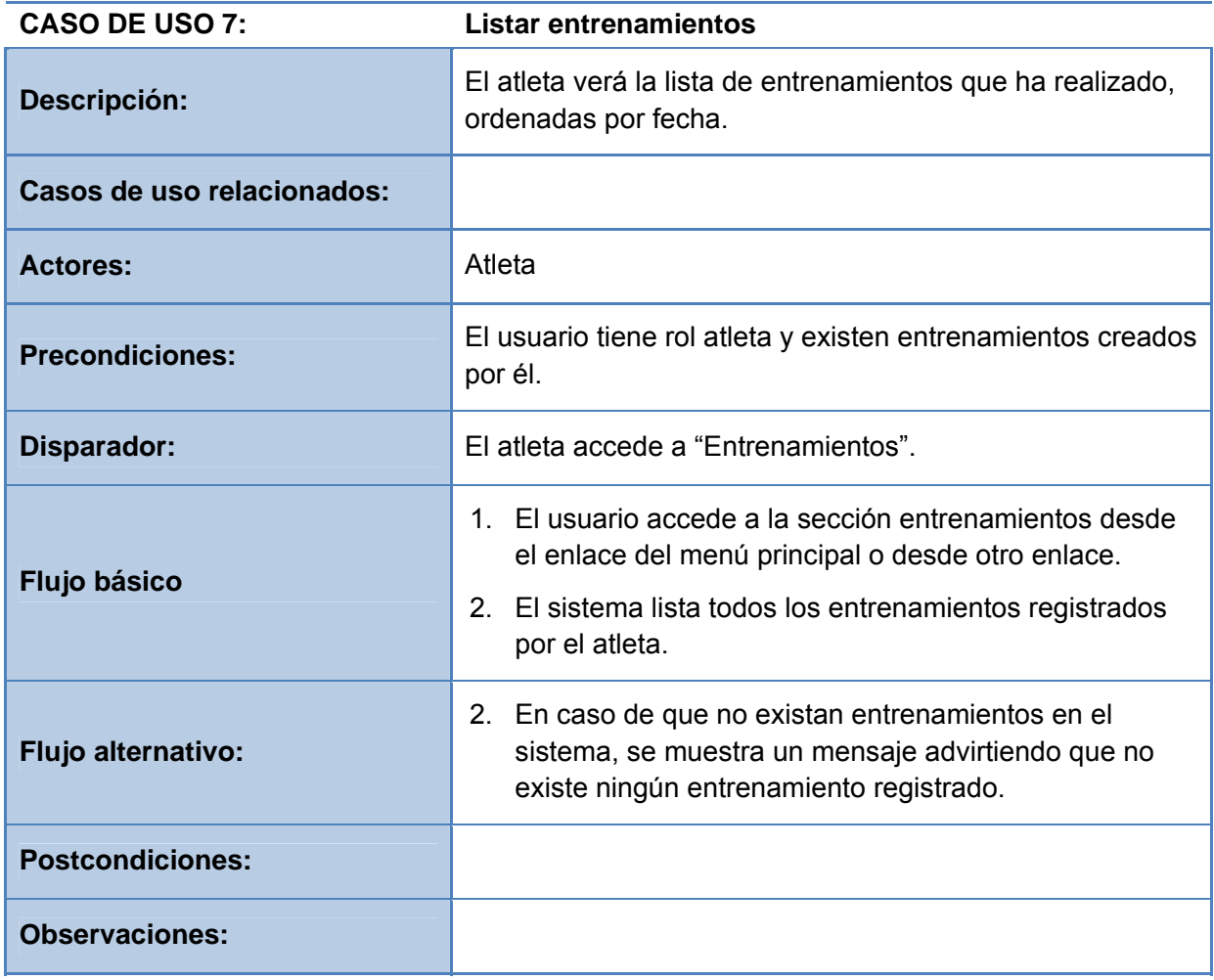

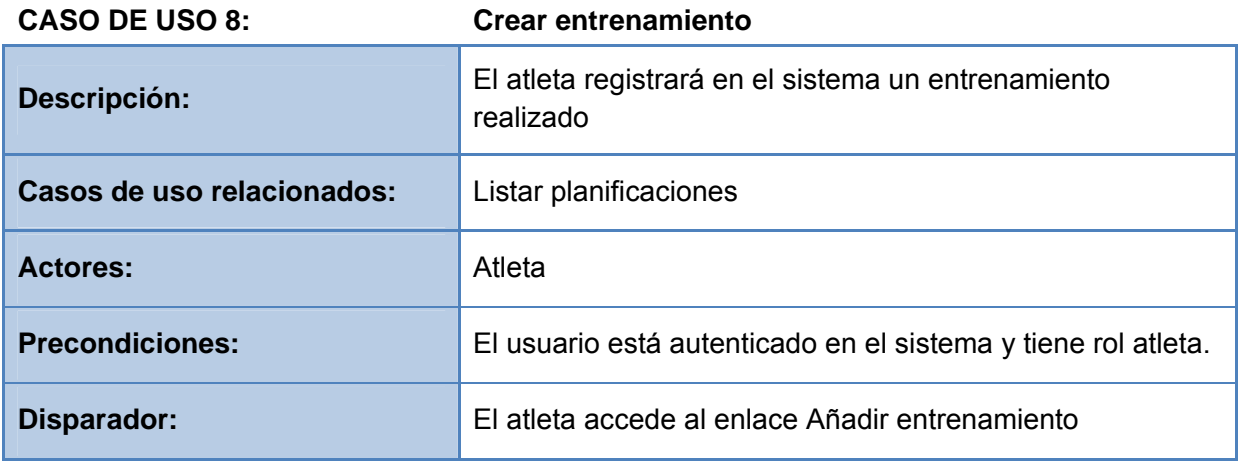

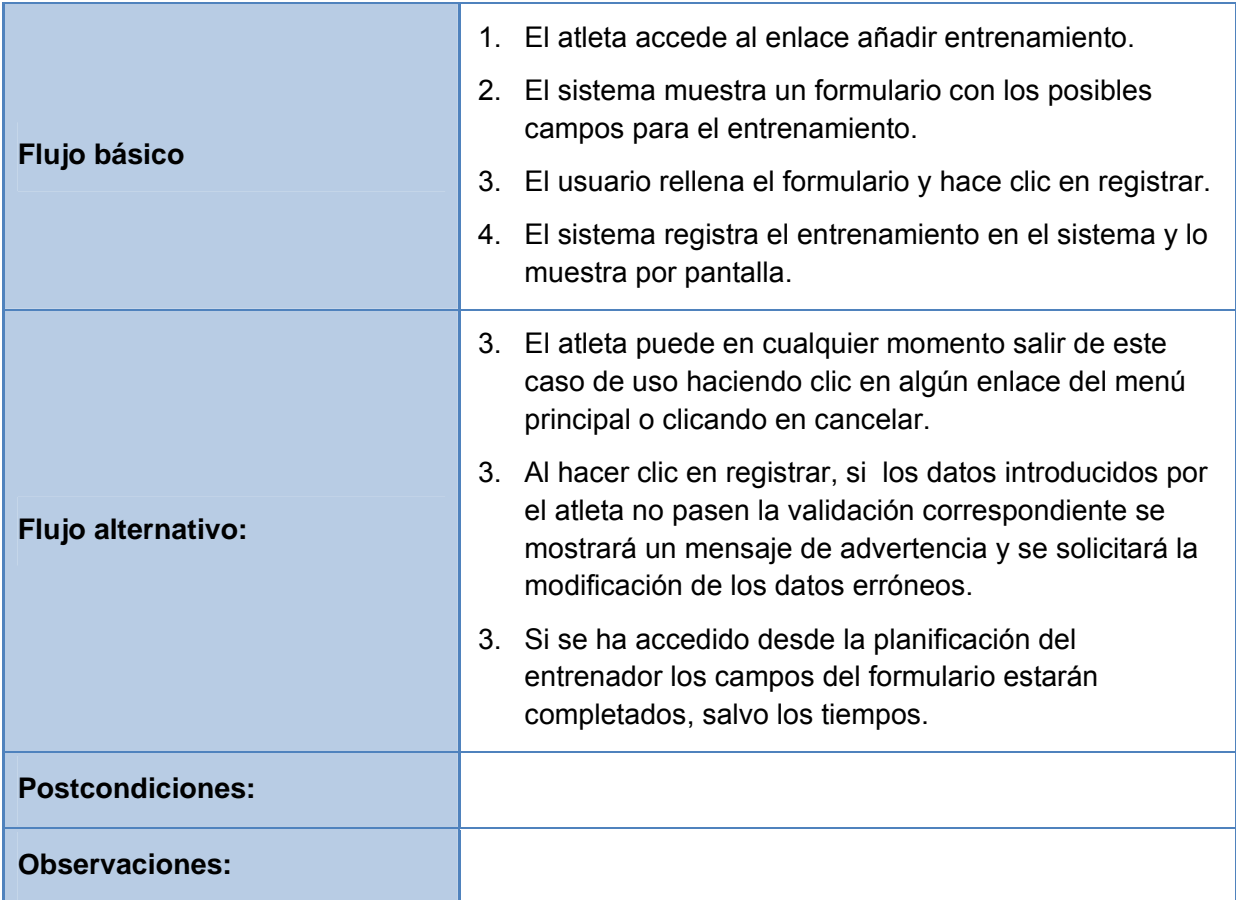

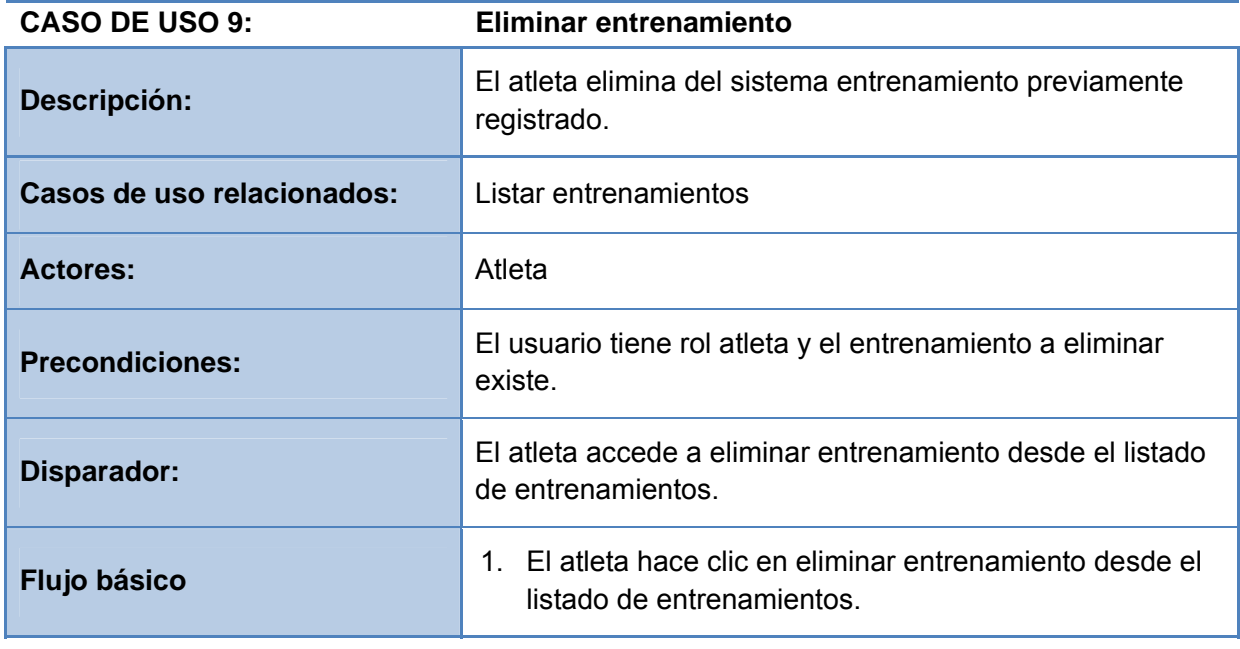

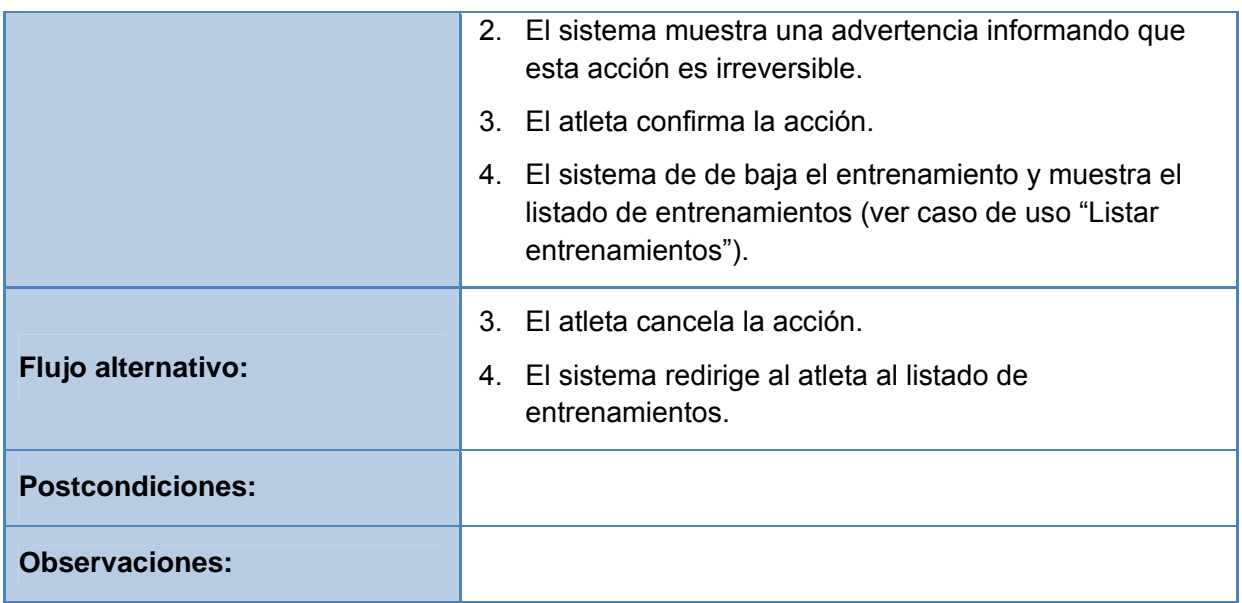

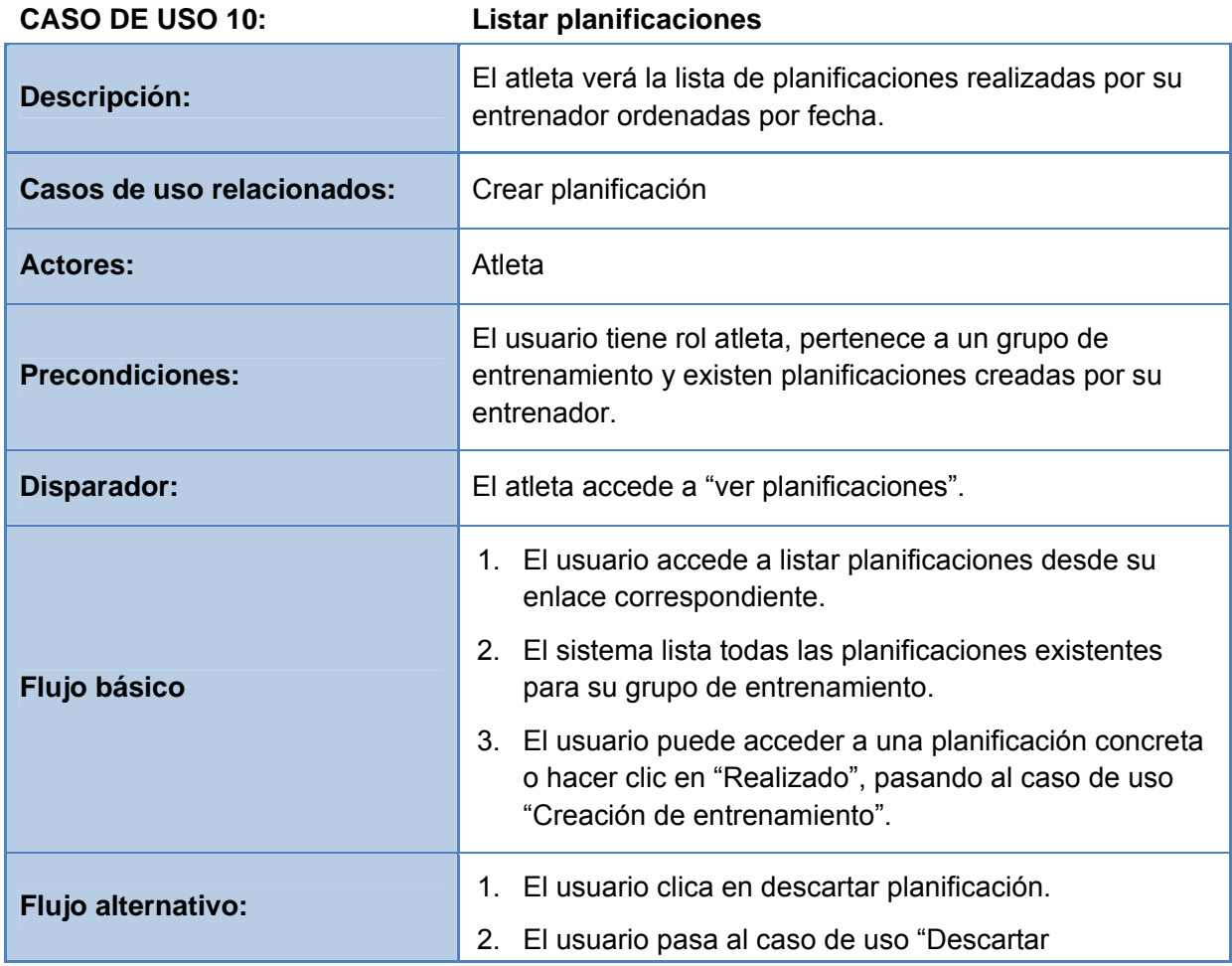

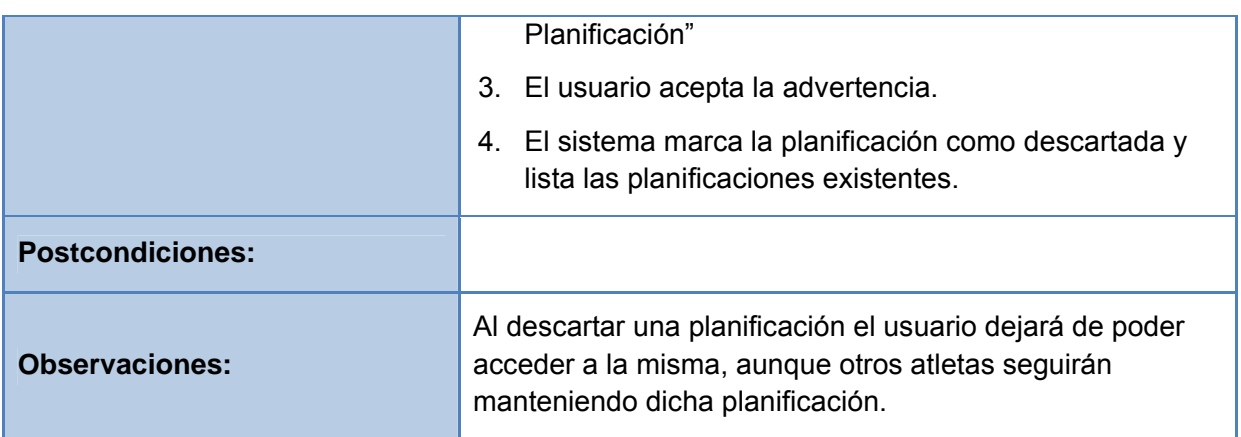

#### **Gestión de grupos de entrenamiento**

La gestión de grupos de entrenamiento es realizada principalmente por parte del entrenador. Éste es el encargado de crear el grupo de entrenamiento y realizar las planificaciones necesarias para mantener al día su grupo de entrenamiento

El atleta por su parte podrá ver los listados de grupos de entrenamiento y entrar a formar parte de uno de ellos. El atleta podrá ver los detalles del mismo y el número de integrantes del mismo.

Los casos de uso son los siguientes:

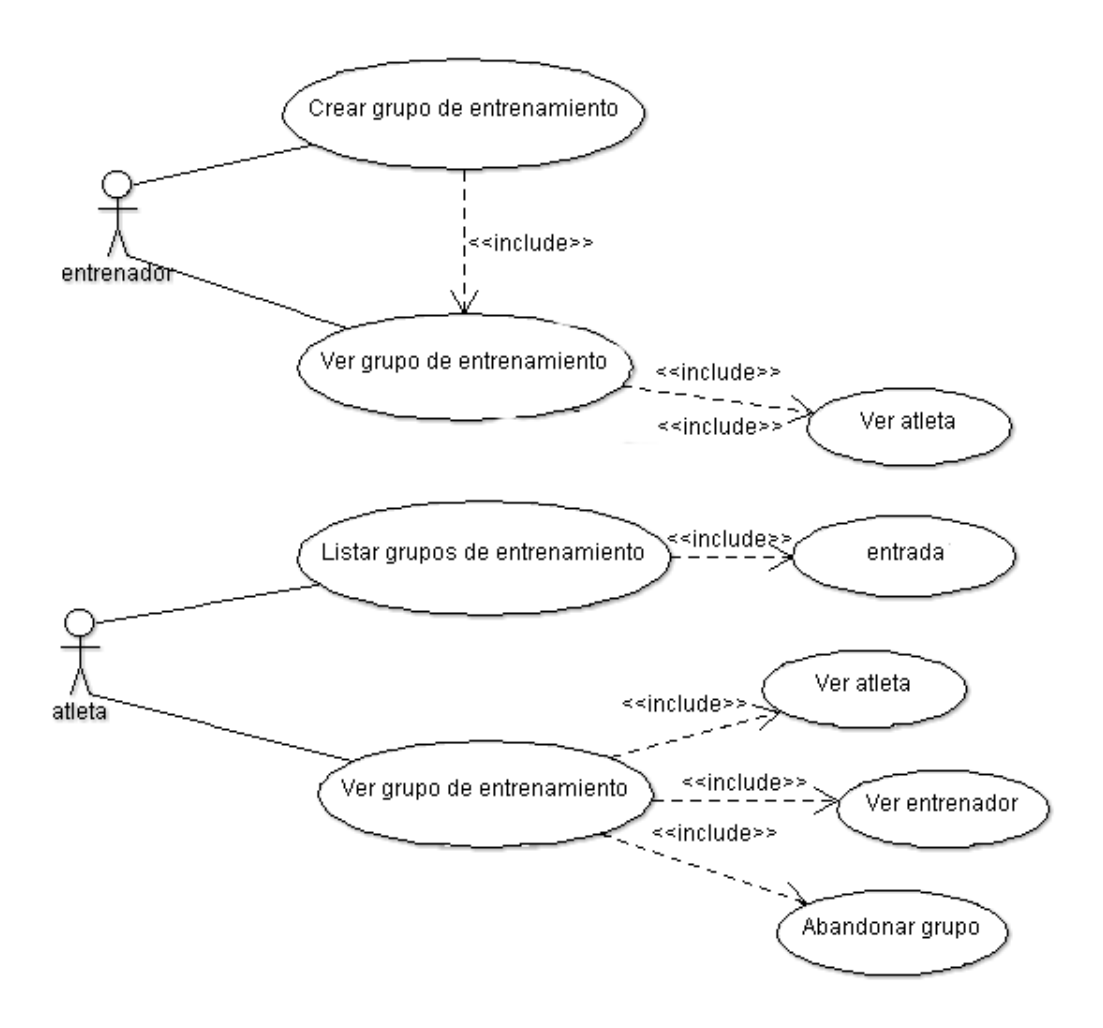

A continuación presentamos el desglose de los caso de uso del sistema:

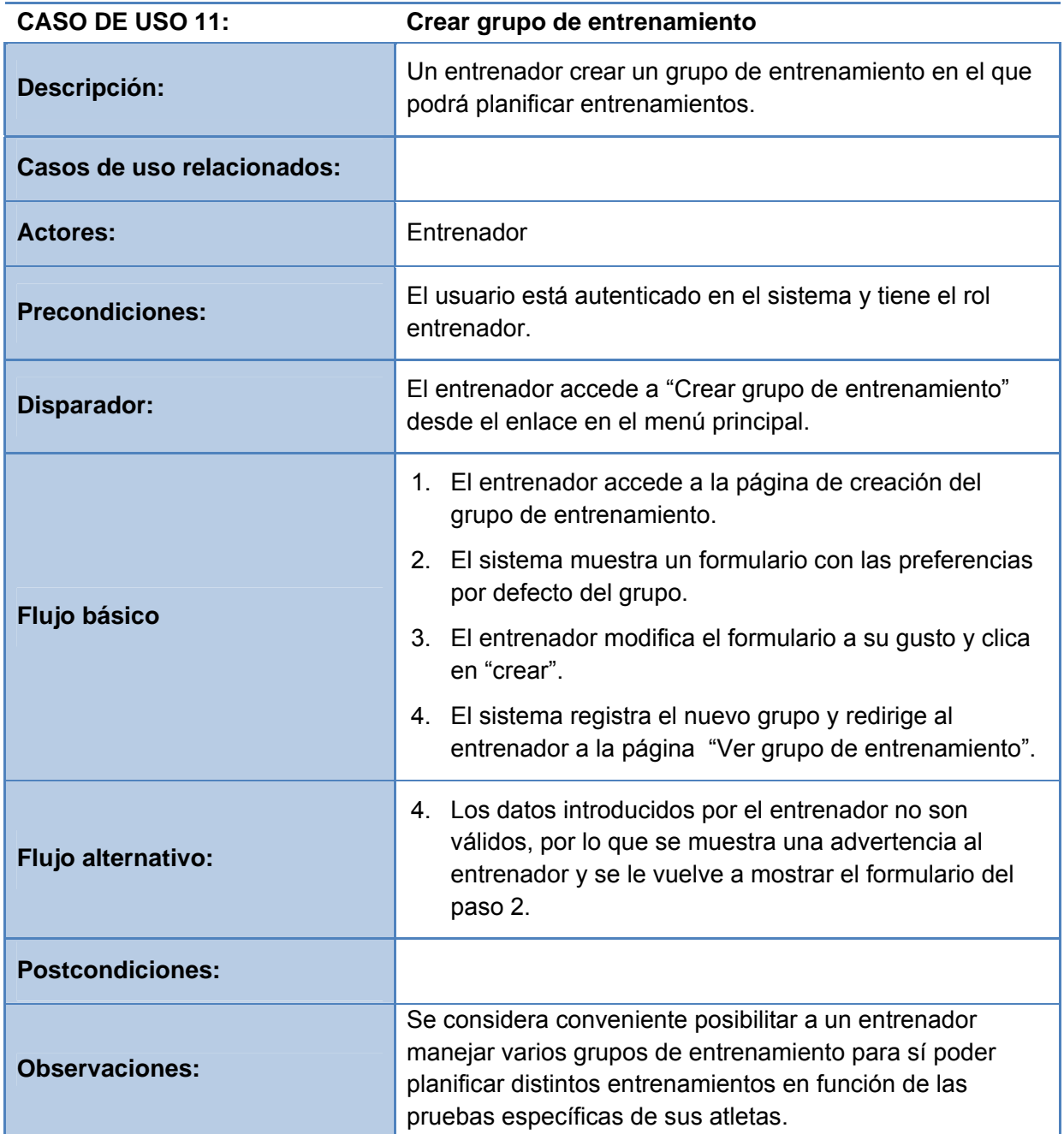

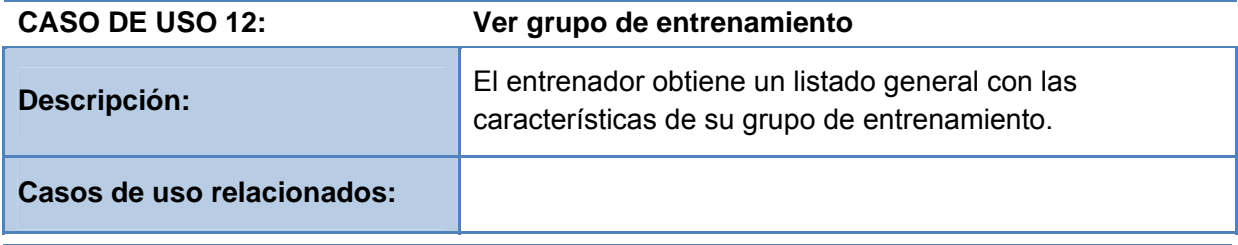

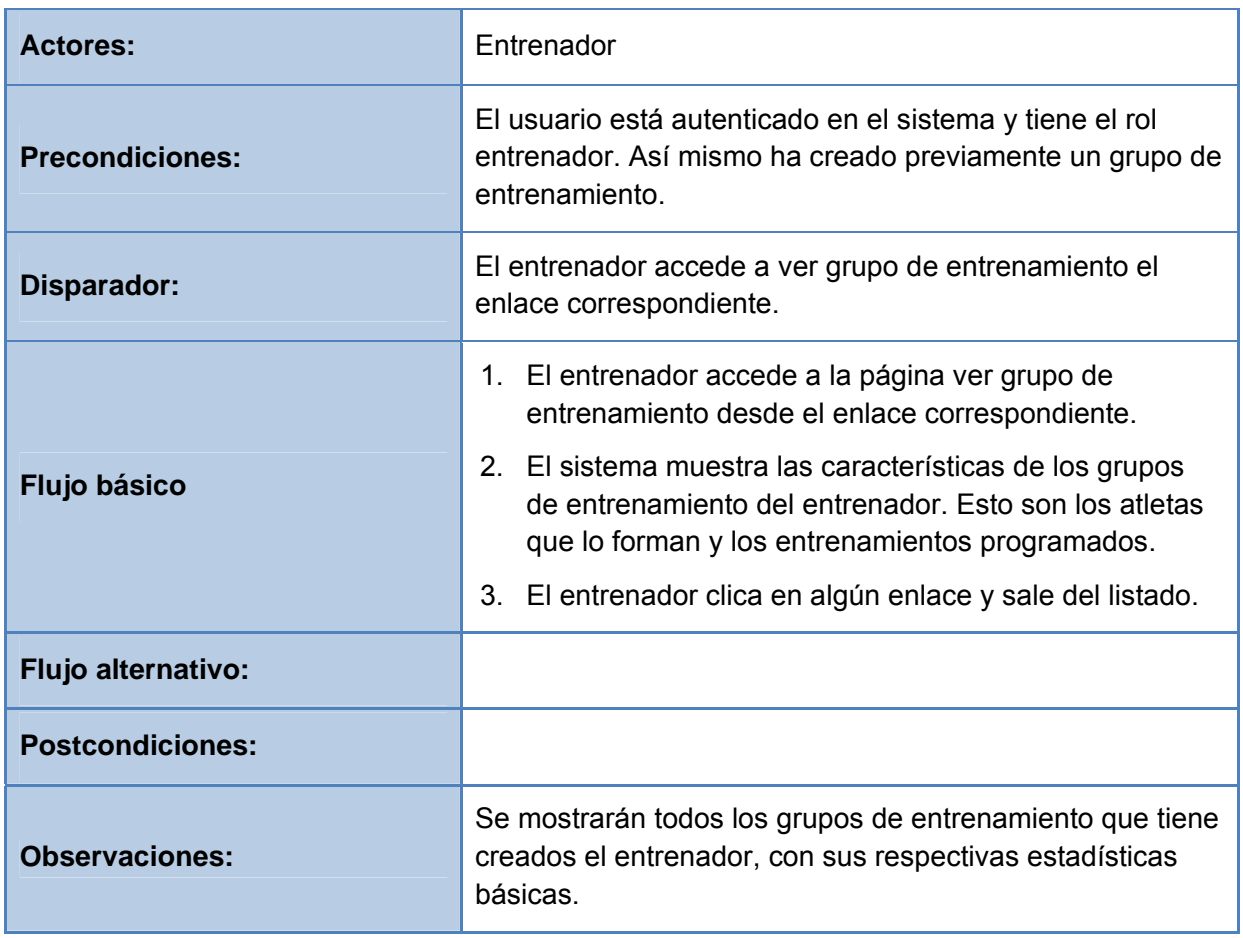

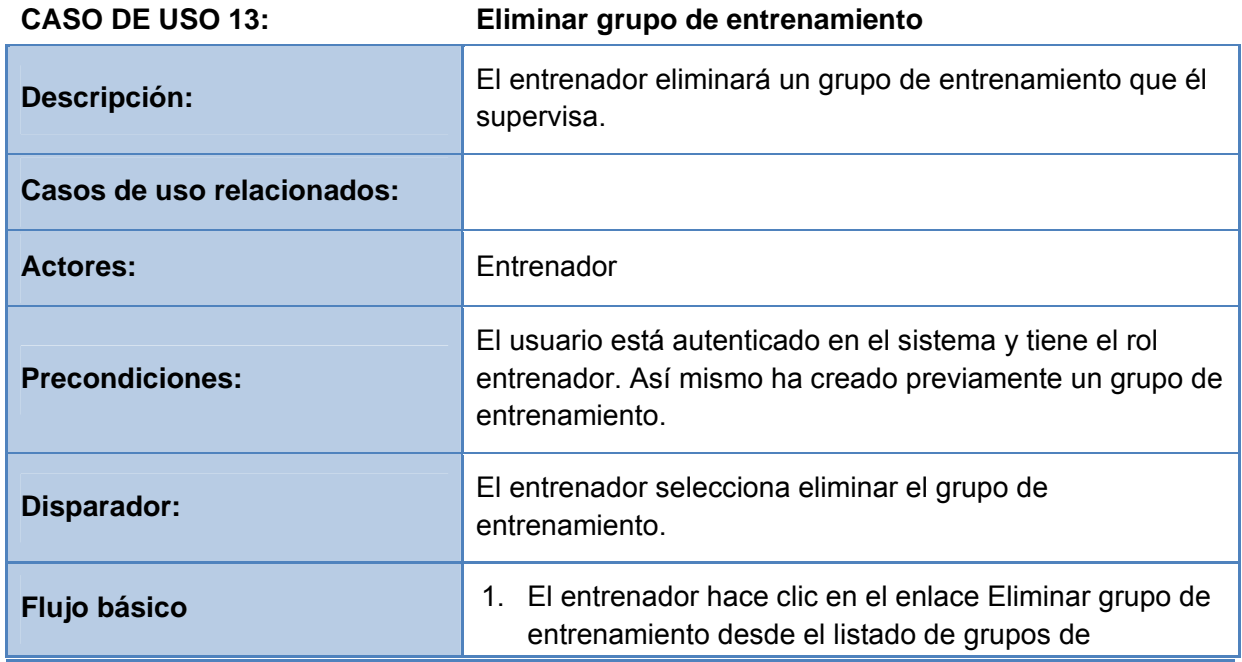

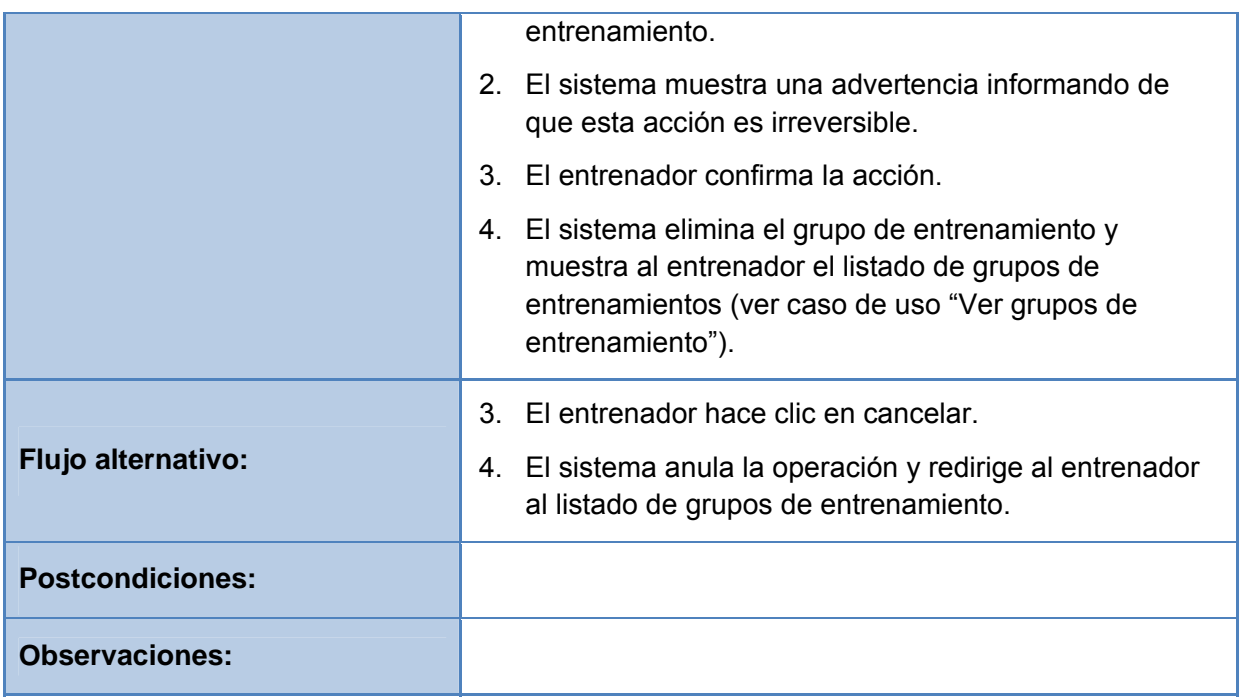

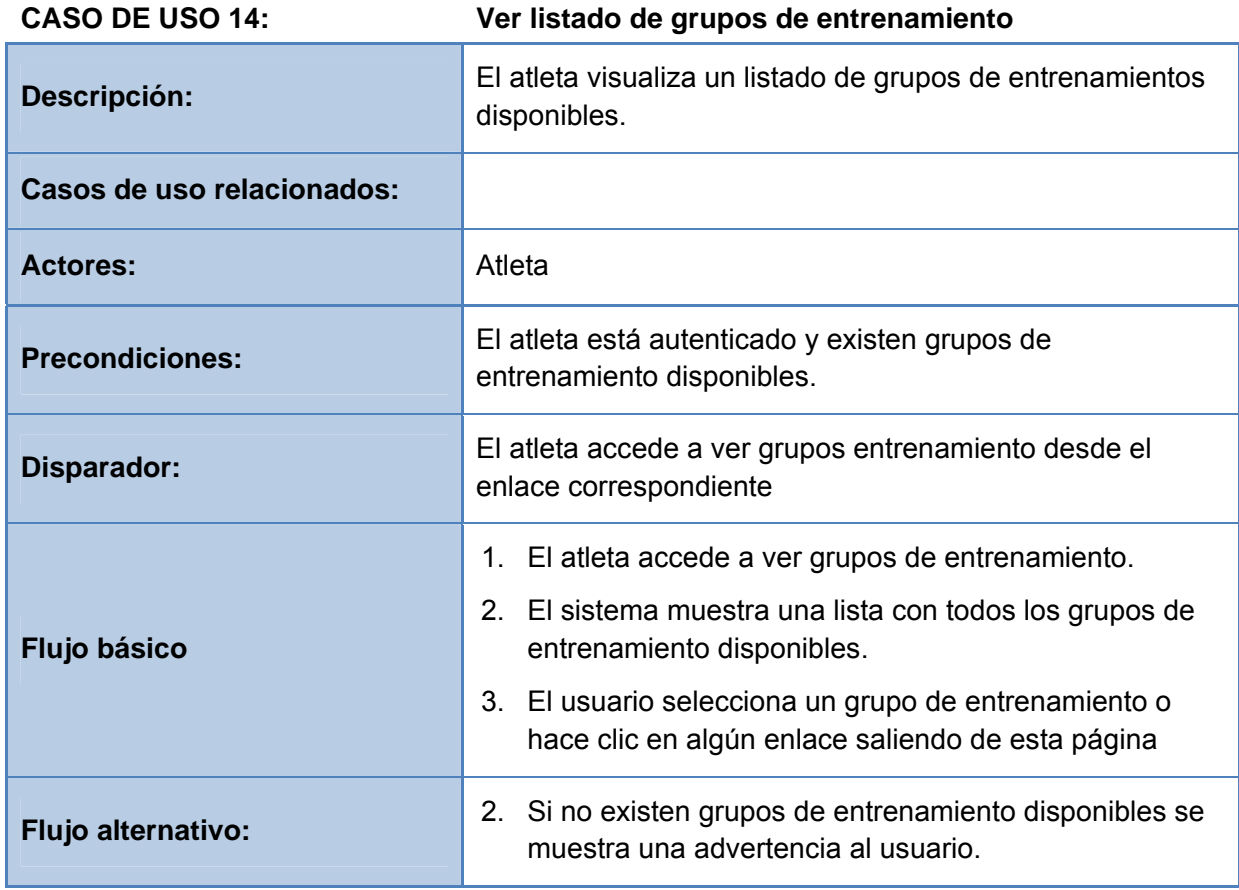

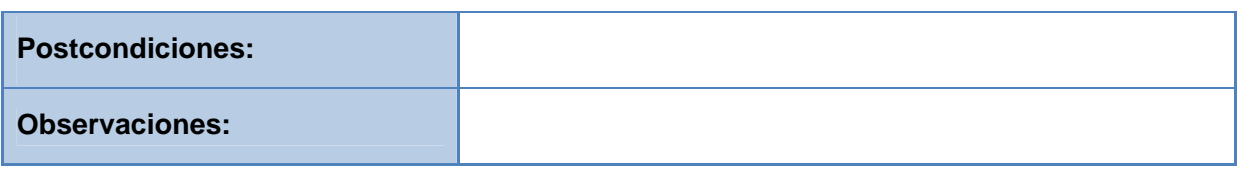

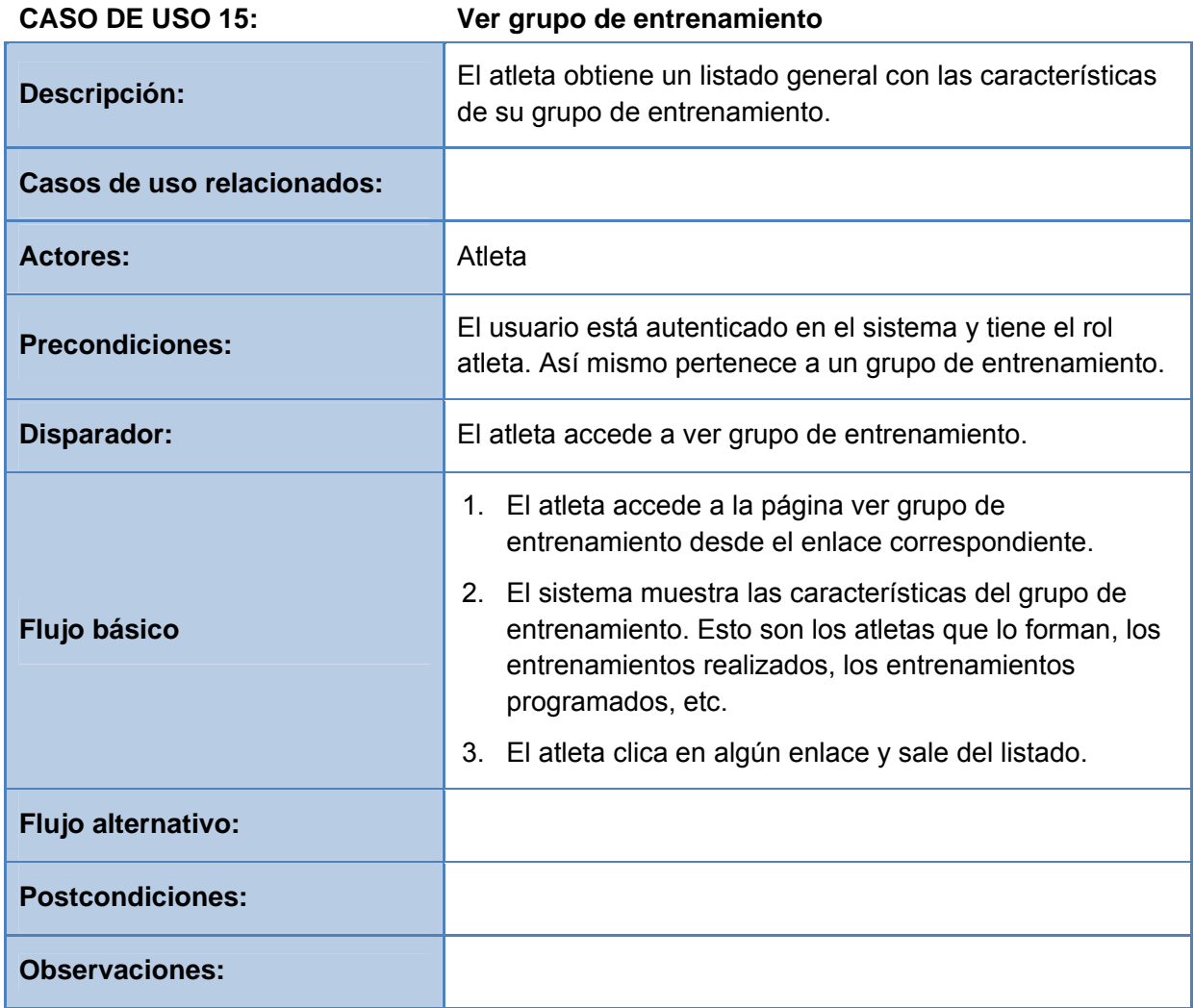

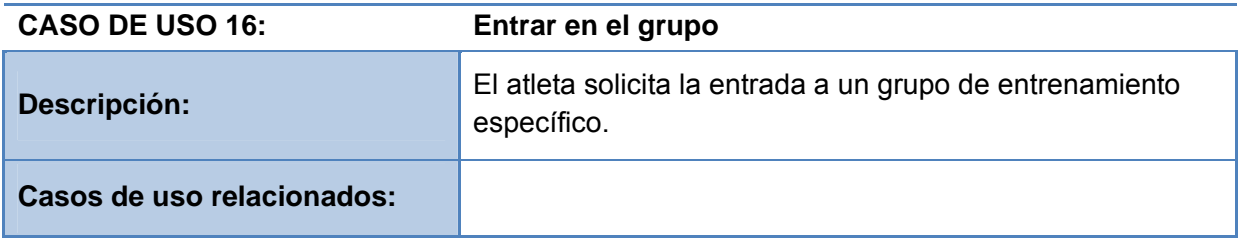

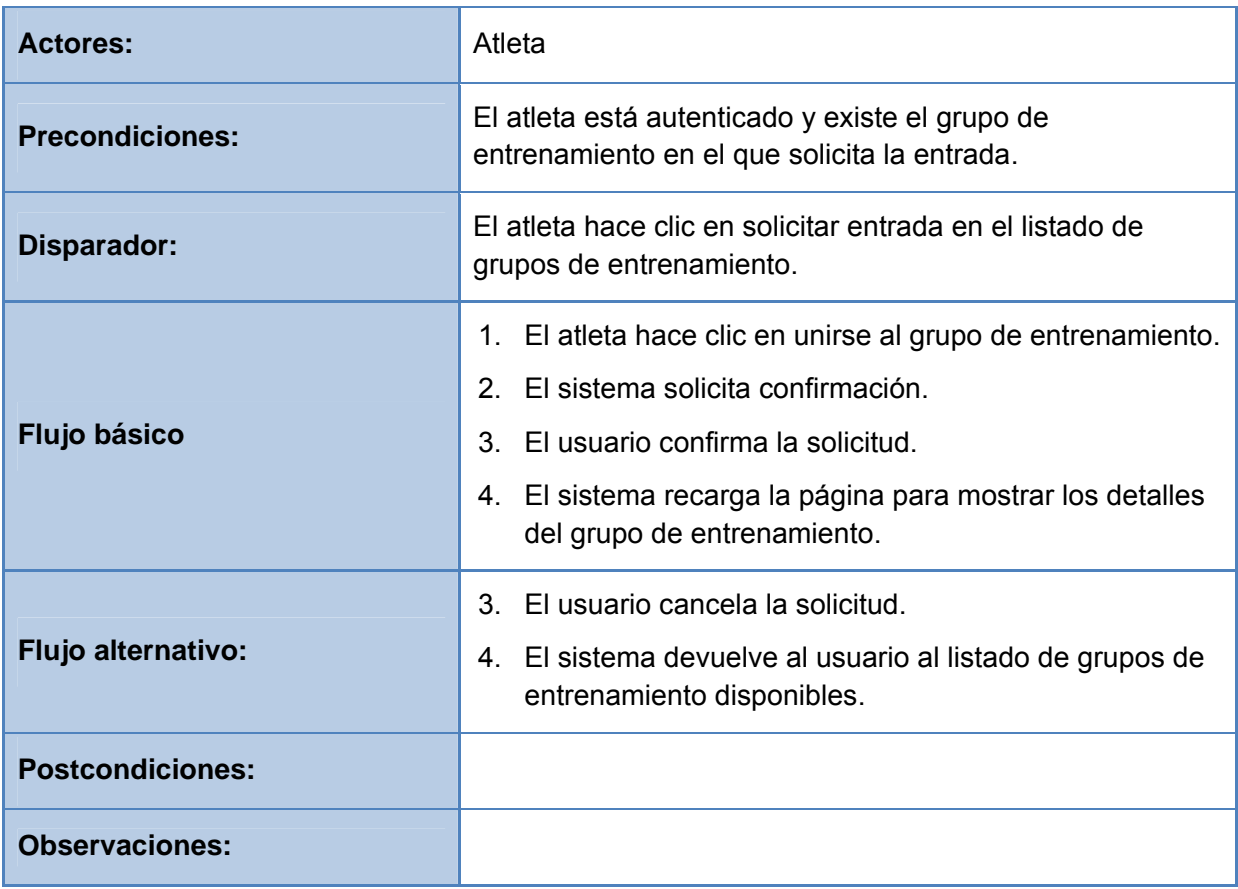

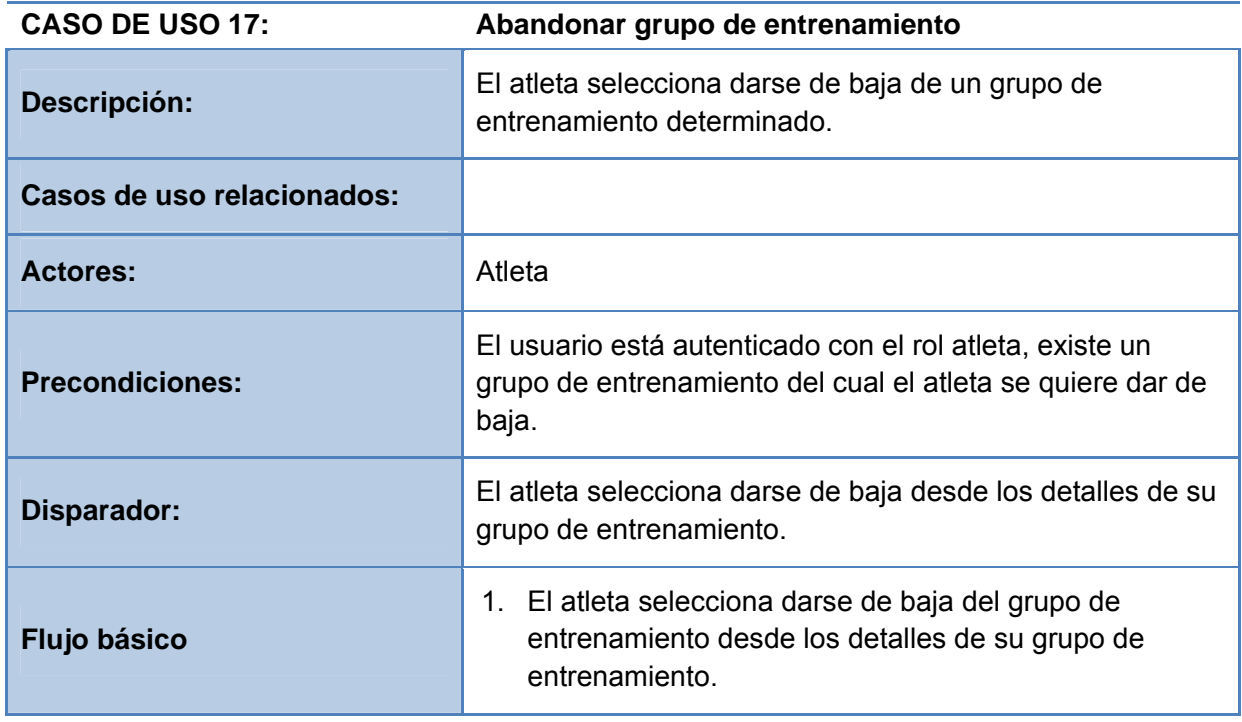

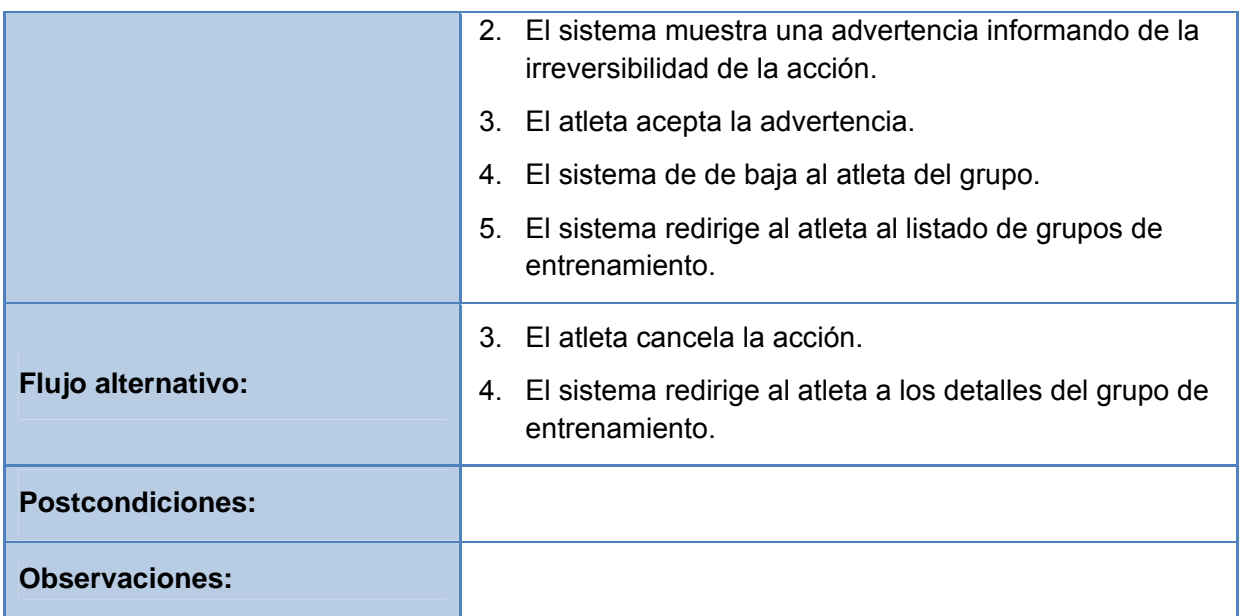

#### **Consulta de estadísticas**

La consulta de estadísticas permite al usuario ver el cómputo global de kilómetros y ritmos de sus entrenamientos. Permite al usuario establecer el rango temporal que desee para ver estos datos.

El diagrama de casos de uso será el siguiente:

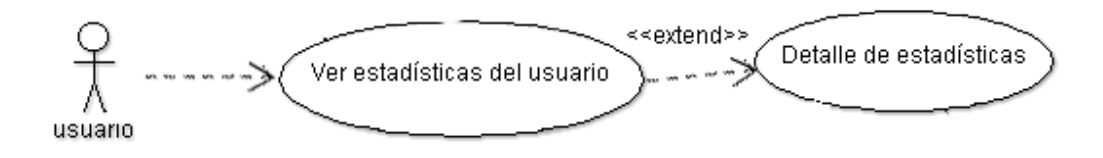

A continuación detallaremos en profundidad cada uno de los casos de uso.

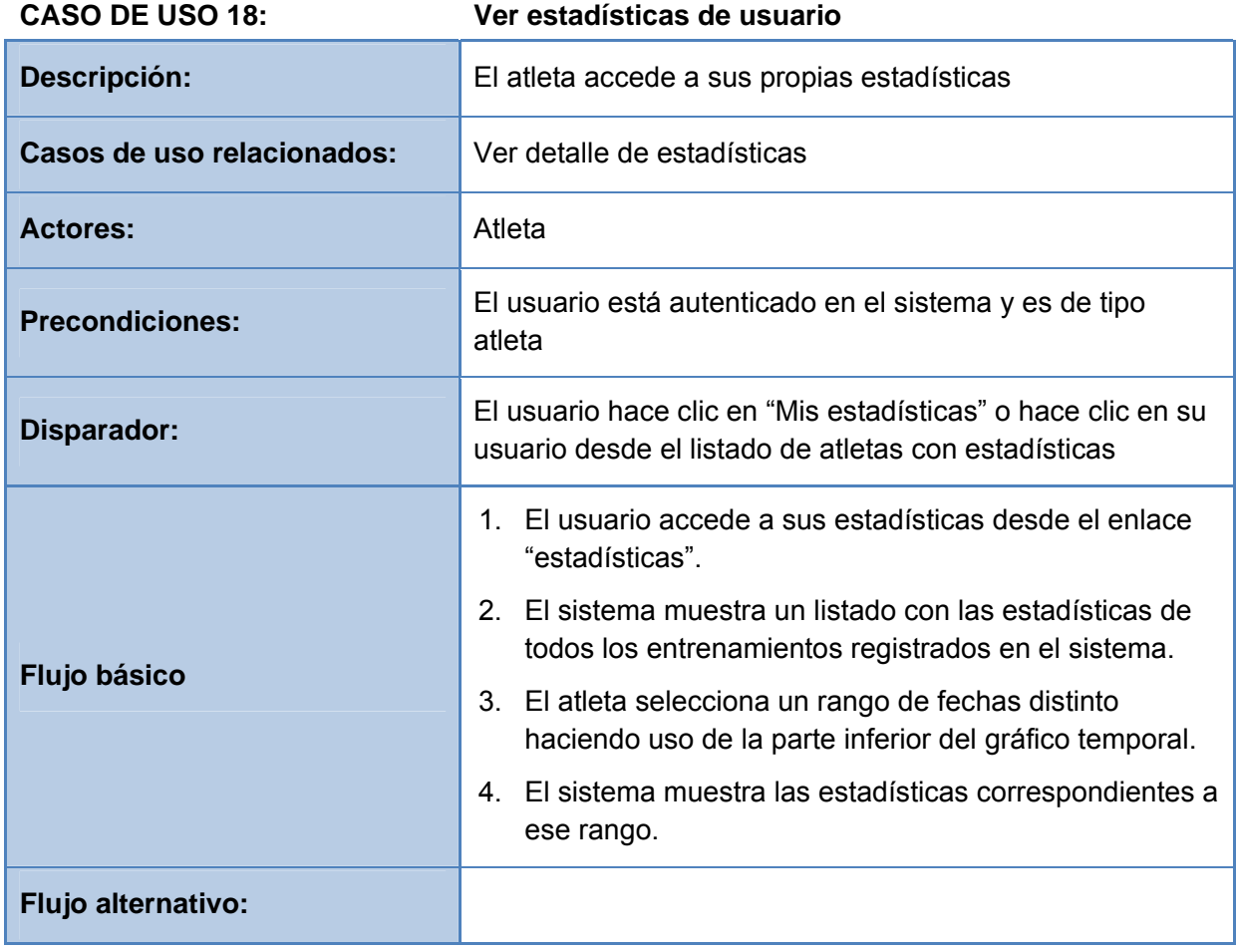

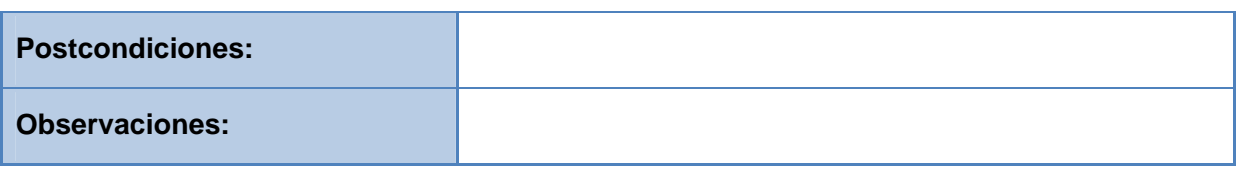

#### **Gestión de la cuenta del usuario**

El usuario podrá acceder a su información personal desde cualquier página de la aplicación. Desde su perfil de usuario podrá modificar cualquier dato o dar de baja la cuenta del sistema, imposibilitando de este modo cualquier futuro acceso al sistema.

El diagrama de casos de uso es el siguiente:

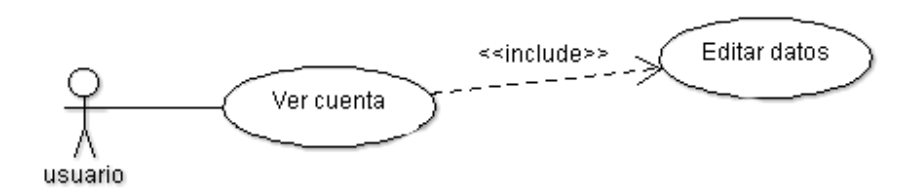

A continuación también detallaremos cada caso de uso.

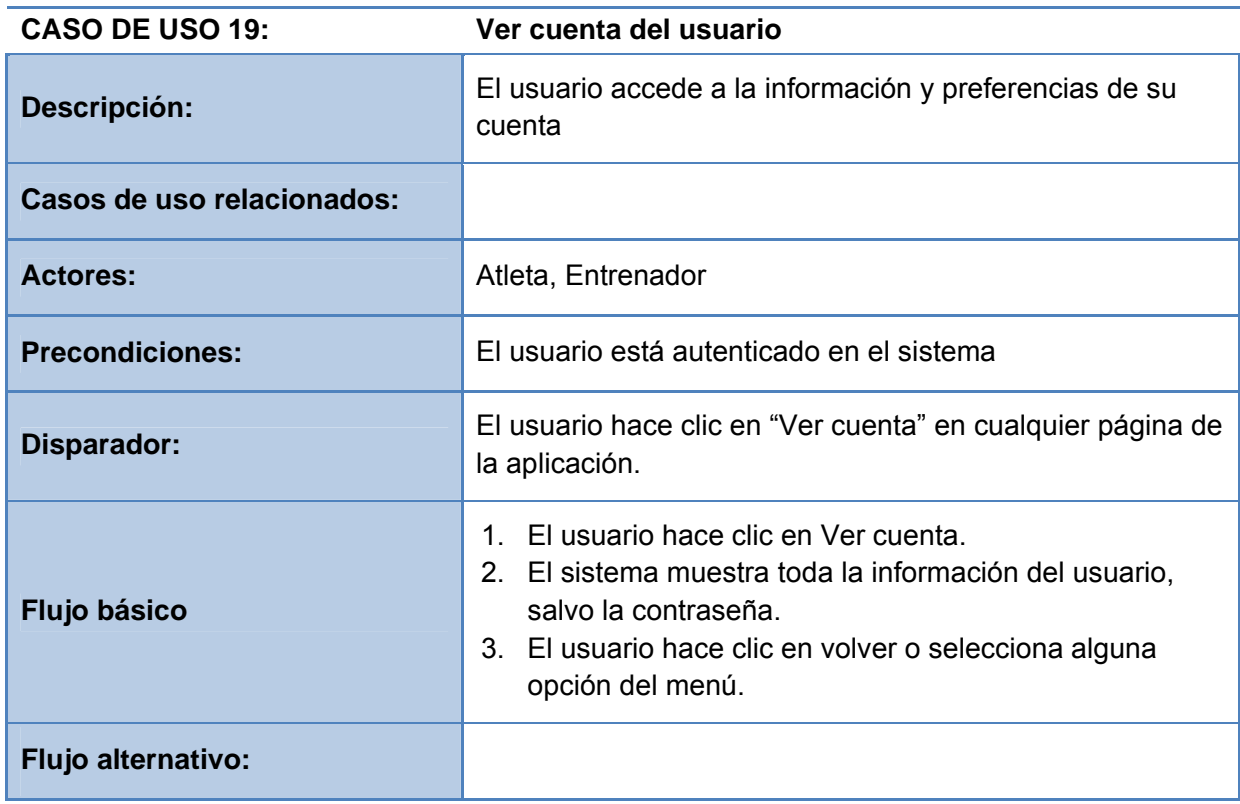

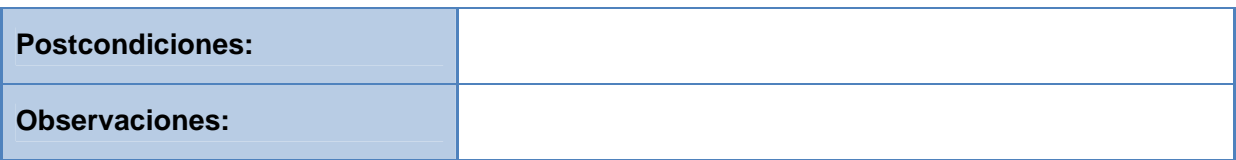

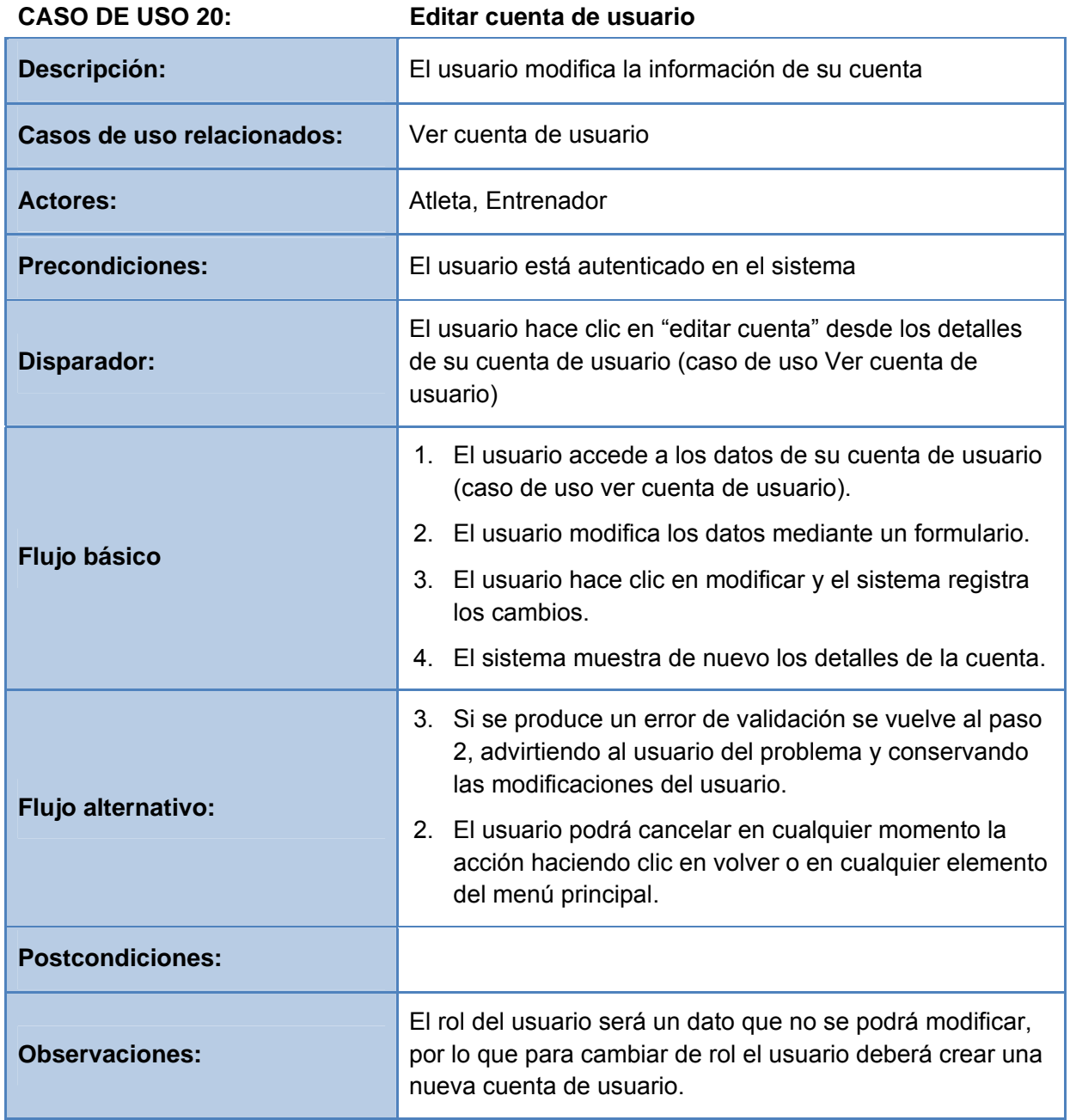

## Prototipo de la interfaz de usuario

El prototipo del interfaz gráfico que se presenta a continuación es una guía visual de la navegación básica que tendrá la web. Este prototipo recoge las distintas secciones a las que pueden acceder los usuarios, así como una serie de acciones gráficas que el usuario puede realizar.

No representa la navegación completa de la web, pues existen muchas páginas que no se han mostrado en este prototipo, aunque se han intentado plasmar las más importantes, y así crear un estilo básico de interacción.

A continuación detallamos el prototipo de las distintas páginas de la web.

**Página principal de autenticación:** 

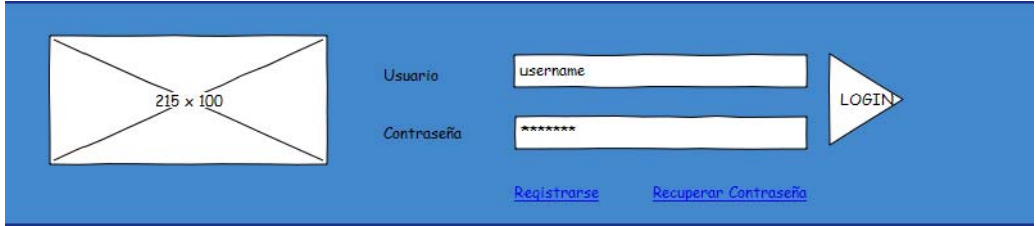

**Página principal de autenticación, error al realizar login:** 

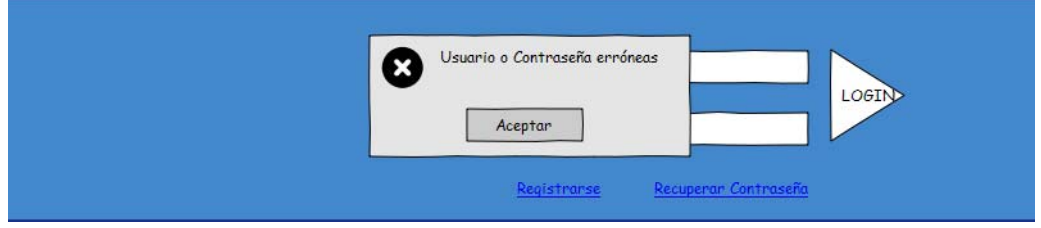

**Página principal de autenticación, recuperación de contraseña:** 

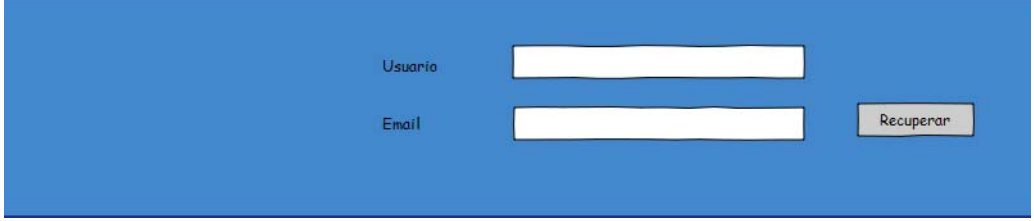

Registrar

**Página principal de autenticación, registro nuevo usuario:** 

#### Registro de nuevo usuario

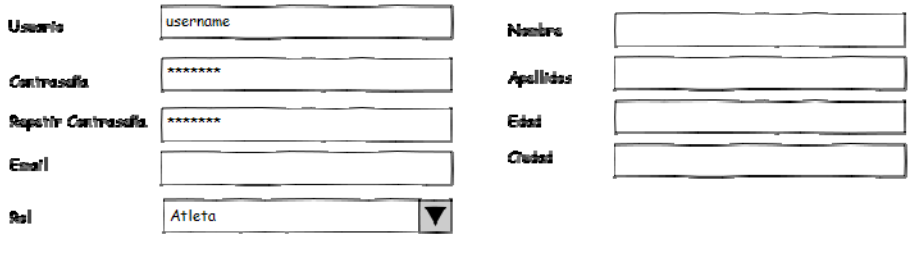

#### **Página principal (una vez autenticado):**

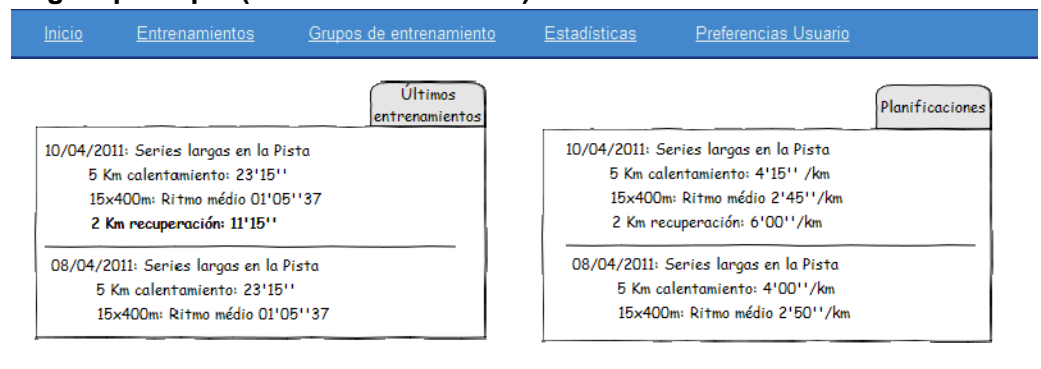

#### **Página Entrenamientos:**

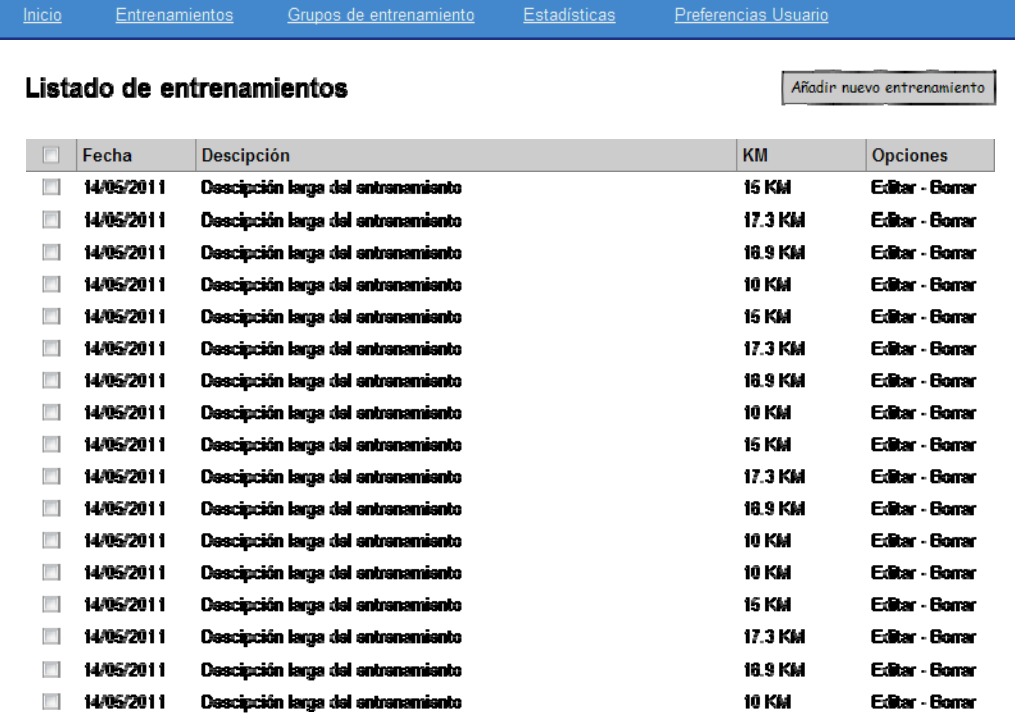

#### **Página Entrenamientos, Añadir entrenamiento:**

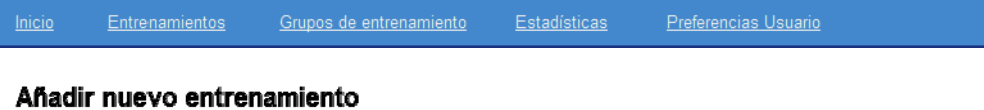

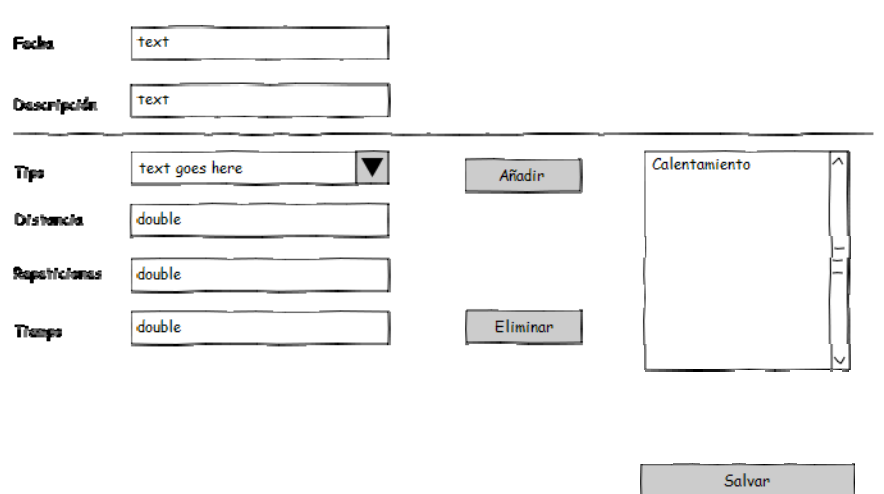

**Página entrenamiento, detalle de entrenamiento:** 

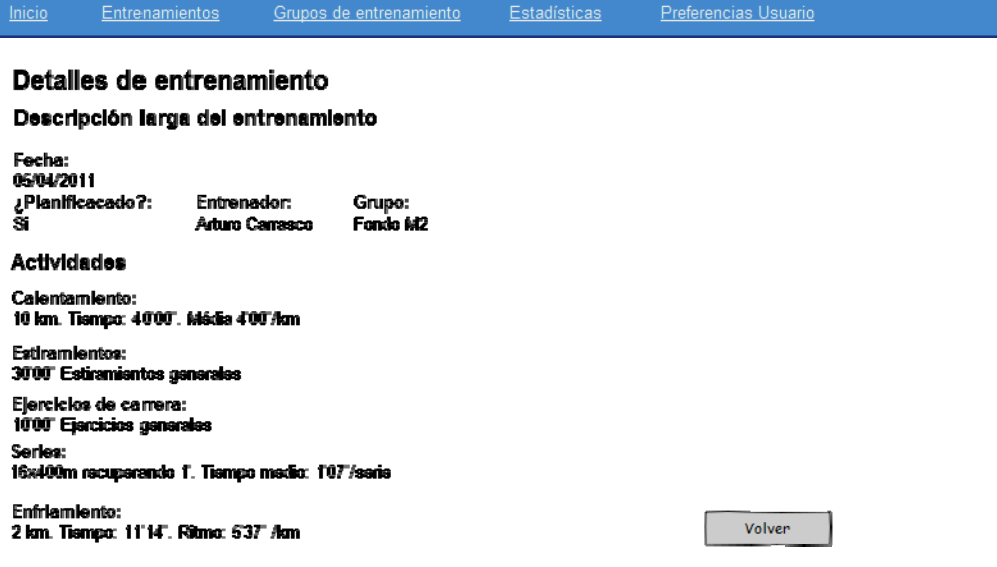

#### **Página Grupo de Entrenamiento, listado de grupos:**

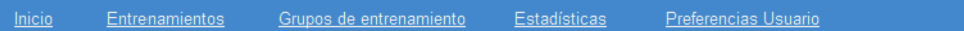

#### Listado de grupos de entrenamiento

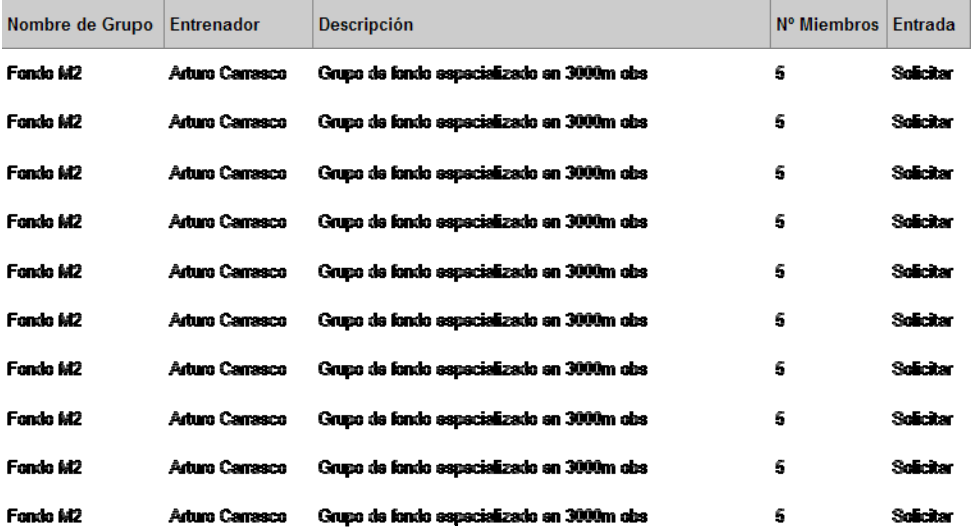

15 KM Ver - Realizar - Descartar

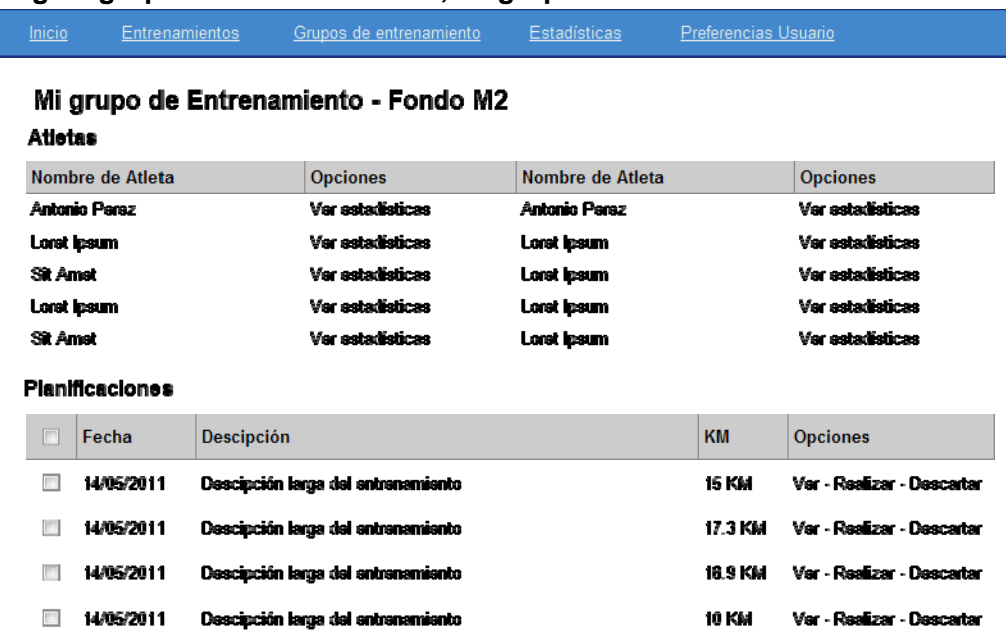

#### **Página grupos de entrenamiento, mi grupo de entrenamiento:**

#### **Página grupos de entrenamiento, detalle de planificación:**

 $\Box$  14/05/2011 Descipción larga del entrenamiento

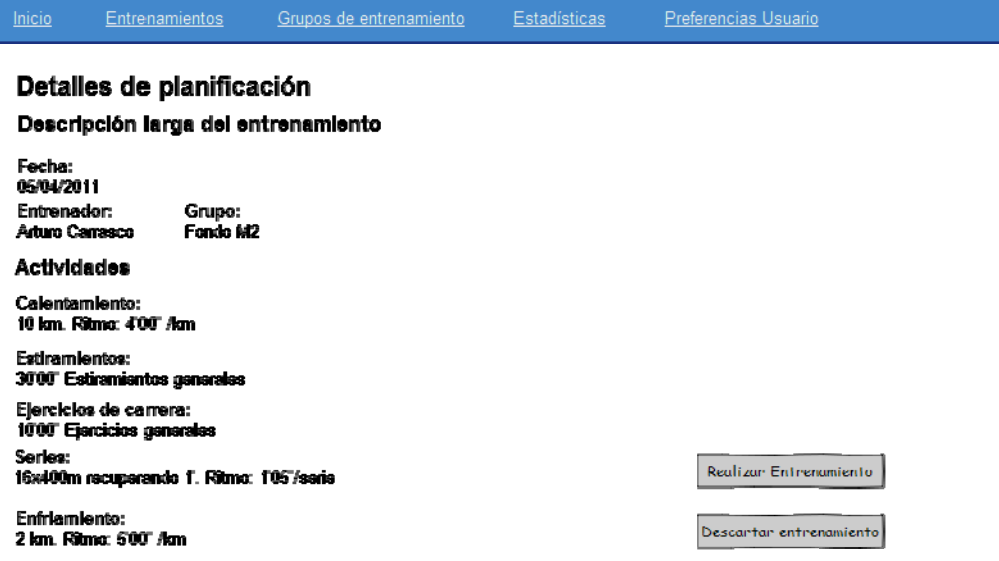

#### **Estadísticas, página general:**

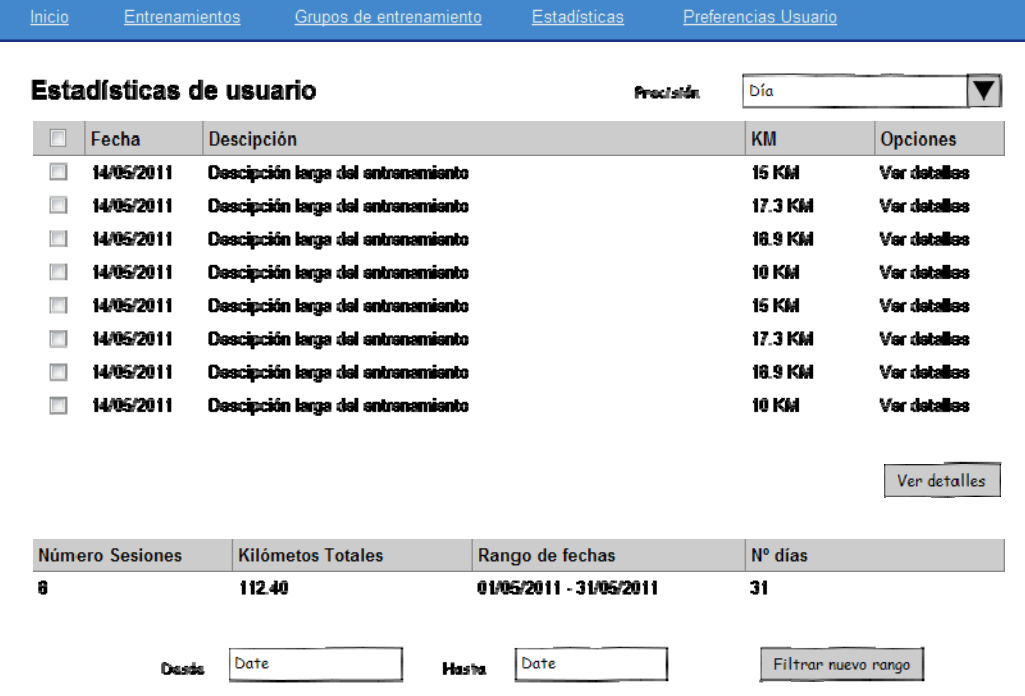

#### **Estadísticas, detalle de entrenamiento:**

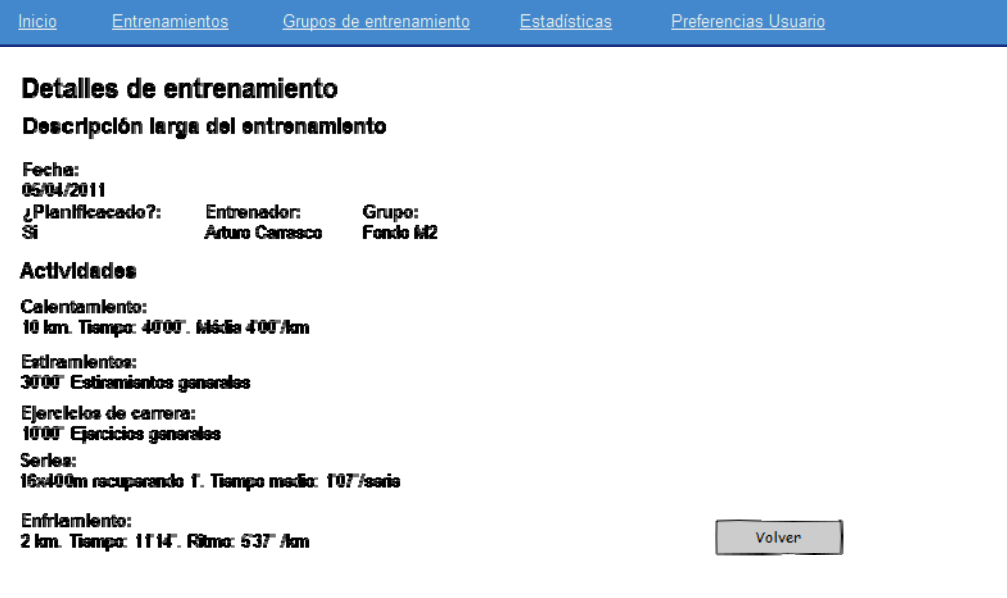

#### **Preferencias usuario:**

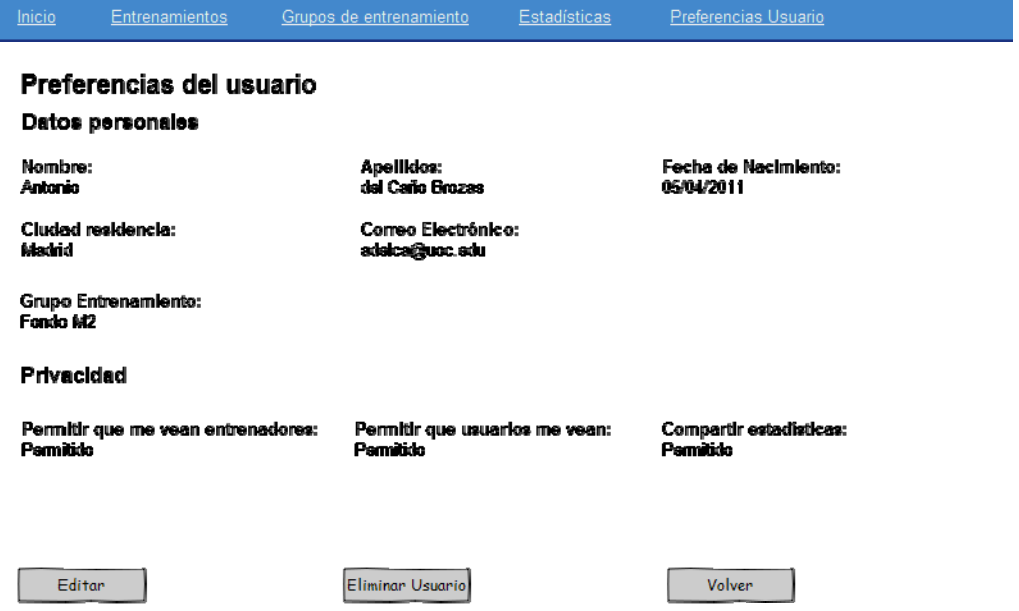

#### **Preferencias usuario, edición:**

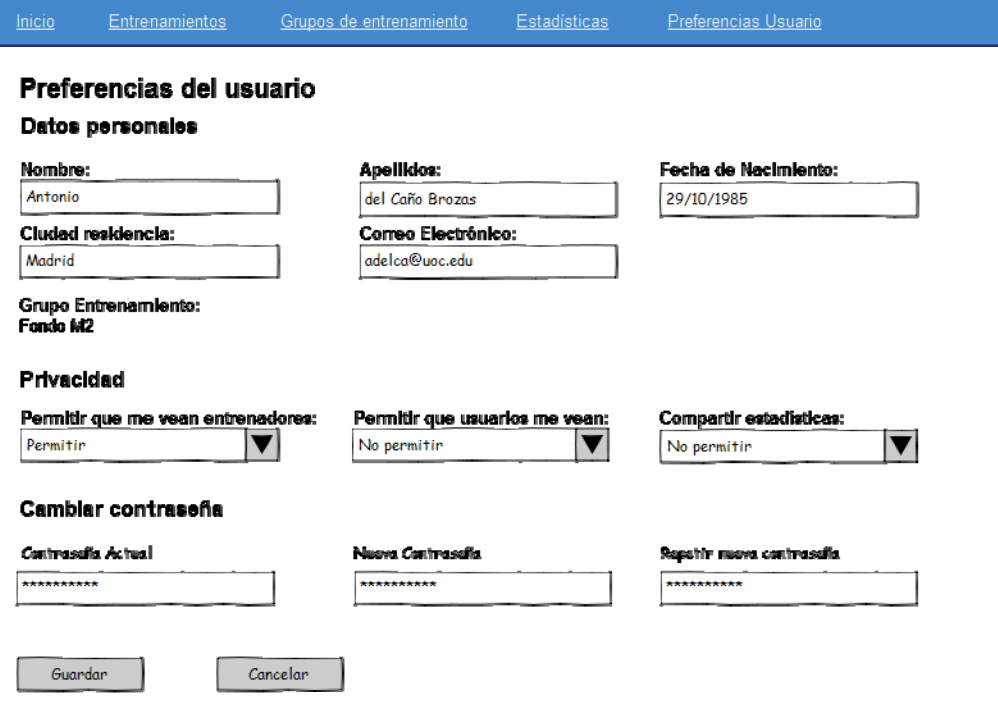

## Diseño de clases

Una vez analizados los casos de uso del sistema, pasaremos a hacer un análisis de las clases que formarán parte de la lógica de negocio del sistema. Para ello realizaremos un diagrama de clases UML.

El diagrama de este diseño sería el siguiente:

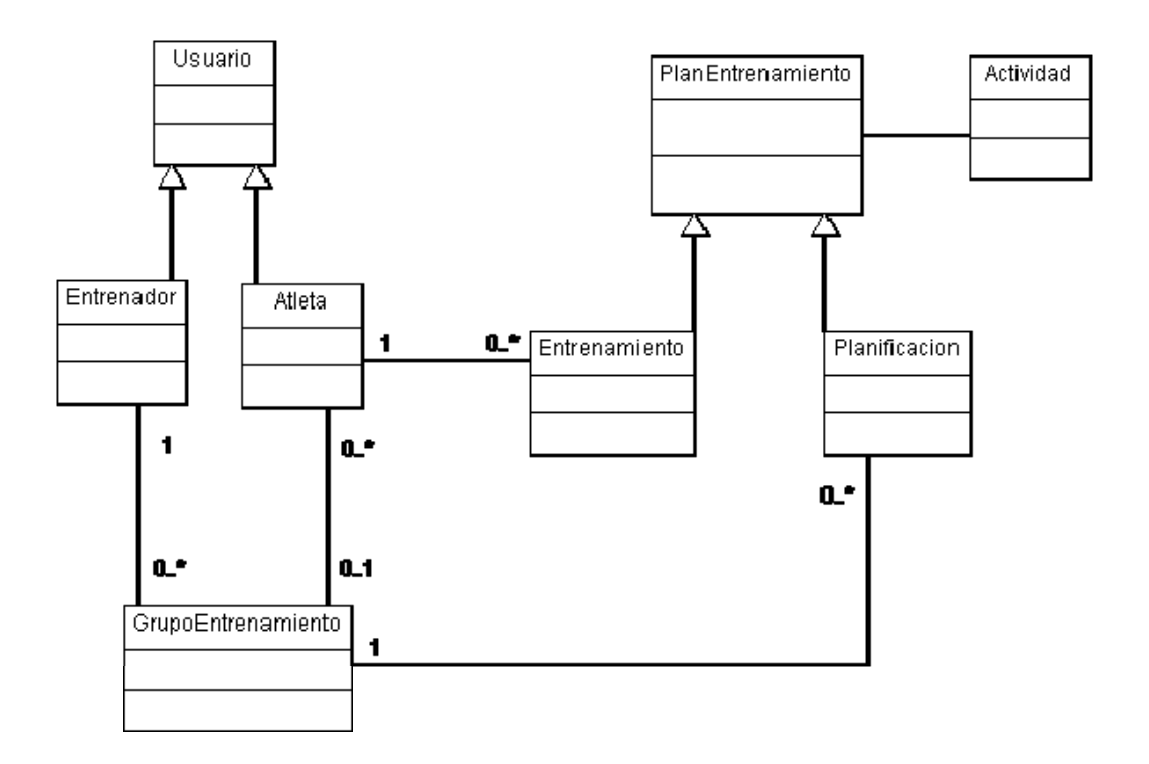

En este diseño se han incluido las clases básicas de la lógica de negocio del sistema. A partir de este modelo se ha realizado la implementación del código, aunque se han realizado una serie de ajustes.

A continuación desglosaremos el diagrama de clases, detallando el significado de cada una de las clases representadas.

### **Usuario**

La clase usuario representa la entidad básica de todo usuario que entra en la web. En ella se englobarán todos los usuarios existentes en el sistema. De esta clase heredan las clases Entrenador y Atleta que son especializaciones de la misma.

Finalmente por facilitar la implementación la diferenciación entre usuario entrenador y usuario atleta se realiza en la lógica de negocio mediante el atributo rol, por lo que no se han creado clases hijas para cada tipo de usuario.

Los atributos básicos previstos del usuario son:

- id: Long
- nombre: String
- apellidos: String
- email: String
- username: String
- fechaNacimiento: Date
- password: String
- grupoEntrenamiento: GrupoEntrenamiento
- entrenamientos: List <Entrenamiento>
- rol: Integer

En función del rol del usuario, los atributos grupoEntrenamiento y entrenamientos tendrán un significado distinto. Para el entrenador, entrenamientos es la lista de planificaciones realizada y el grupoEntrenamiento es el grupo del que es entrenador, mientras que para el atleta el grupoEntrenamiento es el grupo del que es miembro y entrenamientos son sus entrenamientos personales.

### **PlanEntrenamiento**

La clase plan de entrenamiento representa la sesión de entrenamiento genérica. Será extendida por las clases entrenamiento y planificación.

Esta clase inicial se ha convertido en la clase Entrenamiento a la hora de realizar la programación. La diferenciación entre una programación y un entrenamiento realizado viene dado por el usuario que la registra. Es decir, si el registro es realizado por el entrenador, esto será una planificación, mientras que si el usuario que registra es un atleta, esto será un entrenamiento.

Los atributos de esta clase son:

- id: Long
- fecha: Date
- descripcion: String
- actividades: List <Actividad>
- usuario: Usuario

Al igual que ocurría con la clase Usuario, la clase Entrenamiento se comportará de manera distinta en función del rol del usuario que lo ha creado, por lo que tendremos un funcionamiento para los entrenamientos creados por atletas y otro para las planificaciones creadas por entrenadores.

### **Actividad**

La clase actividad representa a la actividad realizada en un entrenamiento o planificación. Puede ser de distintos tipos, por ejemplo, rodaje, series, gimnasio, etc.

La actividad tiene los siguientes atributos:

- id: Long
- tipo: Integer
- descripcion: String
- tiempo: Long
- distancia: Float
- repeticiones: Integer
- entrenamiento: Entrenamiento

### **GrupoEntrenamiento**

La clase GrupoEntrenamiento representa al grupo creado por el entrenador, donde tendrán cabida los distintos atletas que lo forman, así como las planificaciones de los entrenamientos presentados por el entrenador.

Los atributos de esta clase son los siguientes:

- id: Long
- nombre: String
- descripcion: String
- entrenador: Usuario
- atletas: List <Usuario>
- planificaciones: List <Entrenamiento>

## **Diseño base de datos**

Para el diseño de la base de datos partiremos del diseño de clases presentado anteriormente. Hay que tener en cuenta que las bases de dato funcionan con un modelo relacional, distinto al usado en la orientación de objetos, por lo que se tienen que ajustar las relaciones existentes entre las distintas entidades para que estas relaciones sean posibles (y a la vez eficientes).

A la hora de implementar la base de datos se utilizará una herramienta que solucione la diferencia entre el diseño de objetos y el relacional. En este caso utilizaremos hibérnate como herramienta ORM, gracias a ello nos abstraeremos en gran medida de este problema.

El diseño entidad relación que presentamos a continuación muestra la estructura básica que tendrá nuestra base de datos.

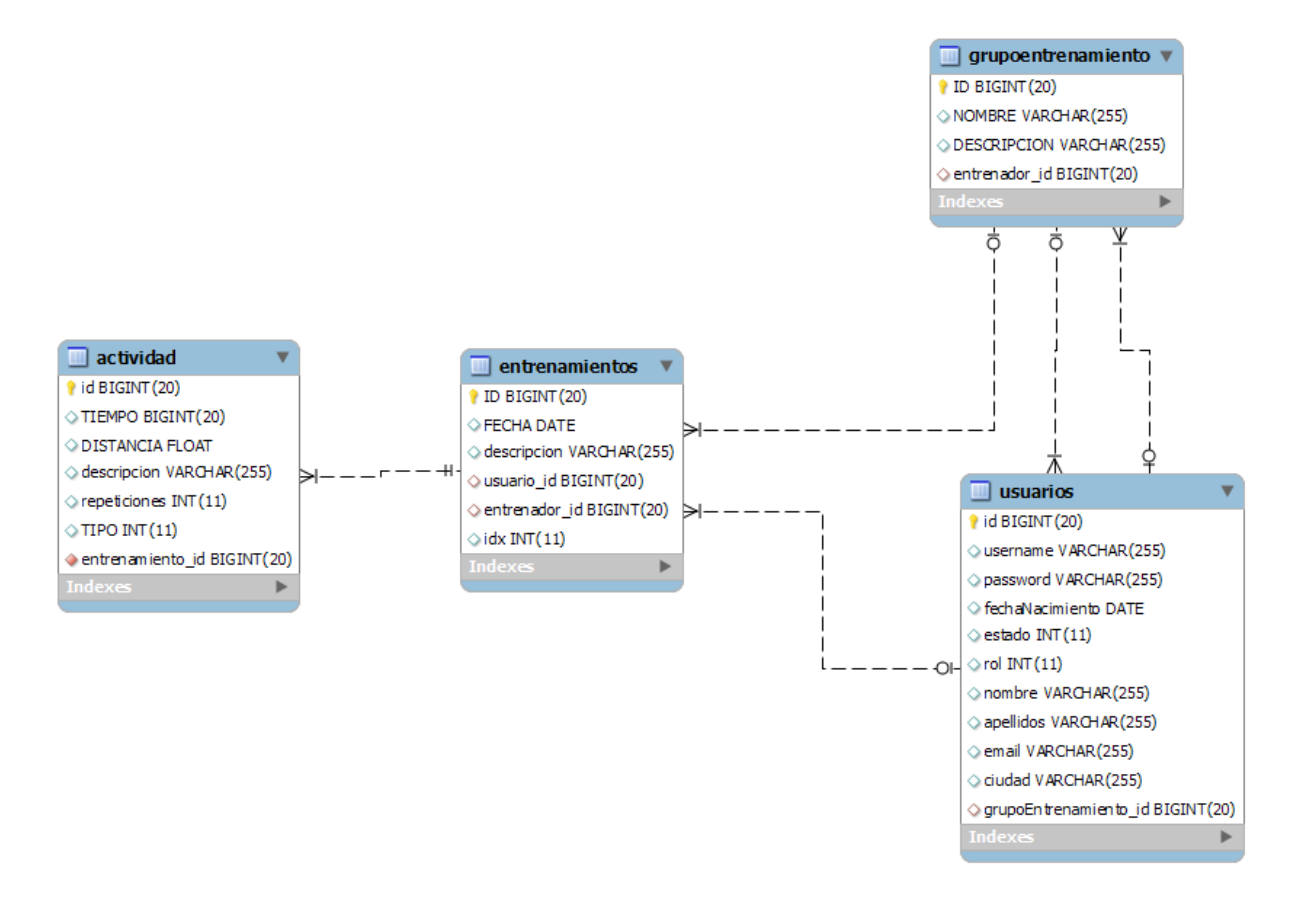

## **Implementación**

En el momento de la implementación del sistema se han ajustado los requisitos y funcionalidades que han sido necesarios para la implementación correcta del sistema. En líneas generales se han seguido las pautas marcadas en los documentos de planificación y análisis, aunque se ha tenido que ajustar algunos apartados para poder dar salida a un producto funcional y testeado.

El módulo que mayores ajustes ha sufrido ha sido el de estadística, dejando de lado la posibilidad de realizad búsquedas de usuarios y entrenadores para mostrar las estadísticas personales de los mismos. Así mismo se ha buscado para este módulo un ajuste de funcionalidad que permitiera al usuario de un vistazo observar el nivel de entrenamientos que está realizando. Por ello se ha escogido añadir un gráfico con todos entrenamientos realizados por el usuario y así permitirle ver en una línea temporal sus estadísticas.

### **Estructura de la implementación**

La implementación se ha realizado siguiendo una arquitectura MVC. Por ello se han diferenciado en paquetes cada tipo de clase:

- Modelos: Se han generado los modelos en el paquete es.abrozas.tfcj2ee.model. Estos modelos son los beans de las clases fundamentales del sistema. Estas clases básicas representan las entidades que formarán parte de la lógica de negocio.
- DAO: Los DAO (Data Access Object) son las clases encargadas en hacer de conexión entre los datos persistentes y la lógica de negocio. Estas clases DAO están codificadas en el paquete es.abrozas.tfcj2ee.dao y utilizan la clase es.abrozas.tfcj2ee.utils.HibernateUtils para realizar la conexión con la base de datos mediante hibernate.
- Controllers: Los controladores serán los que manejen las peticiones de las Acciones y establezcan de puente entre estas y las clases DAO. Los controladores pueden implementar todo tipo de verificaciones, cálculos, conversiones, etc. La codificación de las clases controladores se realiza en el paquete es.abrozas.tfcj2ee.controller.
- Actions: Estas clases reciben las llamadas de las acciones de Struts2 y cargarán los datos necesarios para que la vista (archivos jsp) muestren los datos obtenidos de los

controladores. Los métodos de las clases Actions devuelven por norma general un String con el destino de la acción que lo han invocado, por lo que podremos encontrarnos que devuelven success en caso de haber tenido éxito o error en caso contrario. Existen otras alternativas en función de las necesidades. Struts 2 recogerá el valor de respuesta de estos métodos y mostrará el destino correspondiente (lo hace mediante el archivo struts.xml). Estas clases están codificadas en el paquete es.abrozas.tfcj2ee.action

- Vista: La capa de presentación está representada por los archivos jsp que se le presentan al usuario mediante el navegador web. Estos archivos combinan HTML y JavaScript con algunos códigos própios de Struts2 que permiten realizar fácilmente la presentación de datos al usuario.

En la capa de presentación también se realiza programación en JavaScript mediante el framework jQuery. Esta programación en la mayoría de los casos es para realizar validaciones de formularios o mostrar mensajes de información, advertencia o verificación al usuario.

## **Producto final**

A continuación se detalla el resultado de la implementación del prototipo de la aplicación:

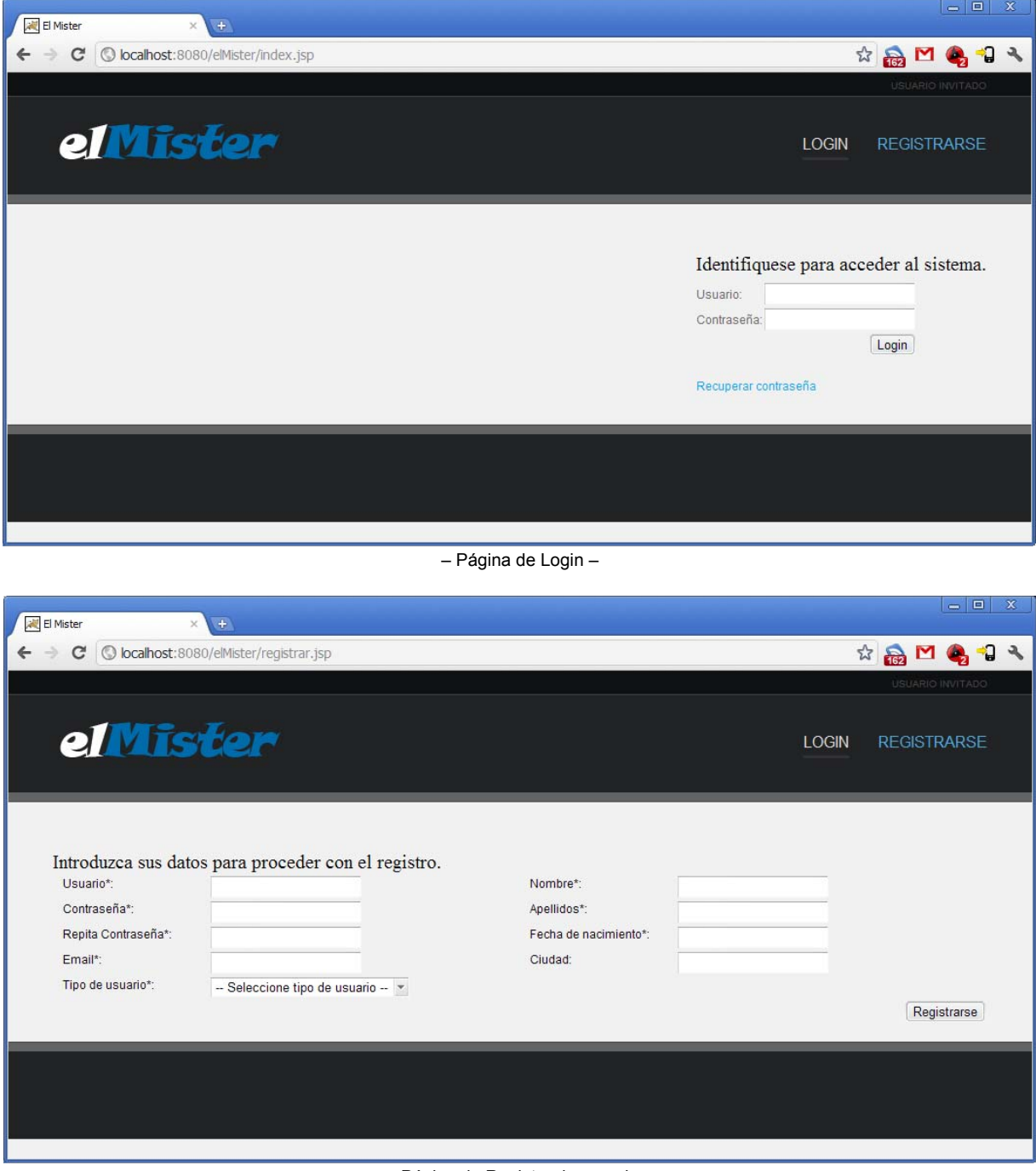

– Página de Registro de usuario –

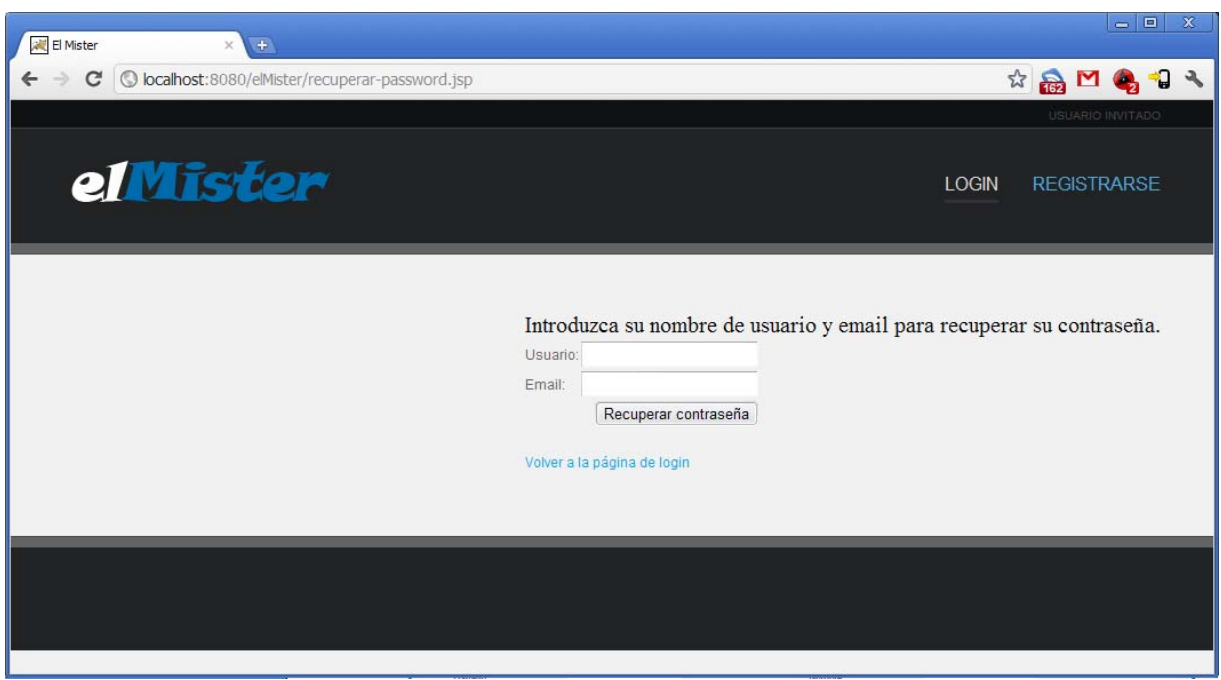

– Página de recuperación de contraseña –

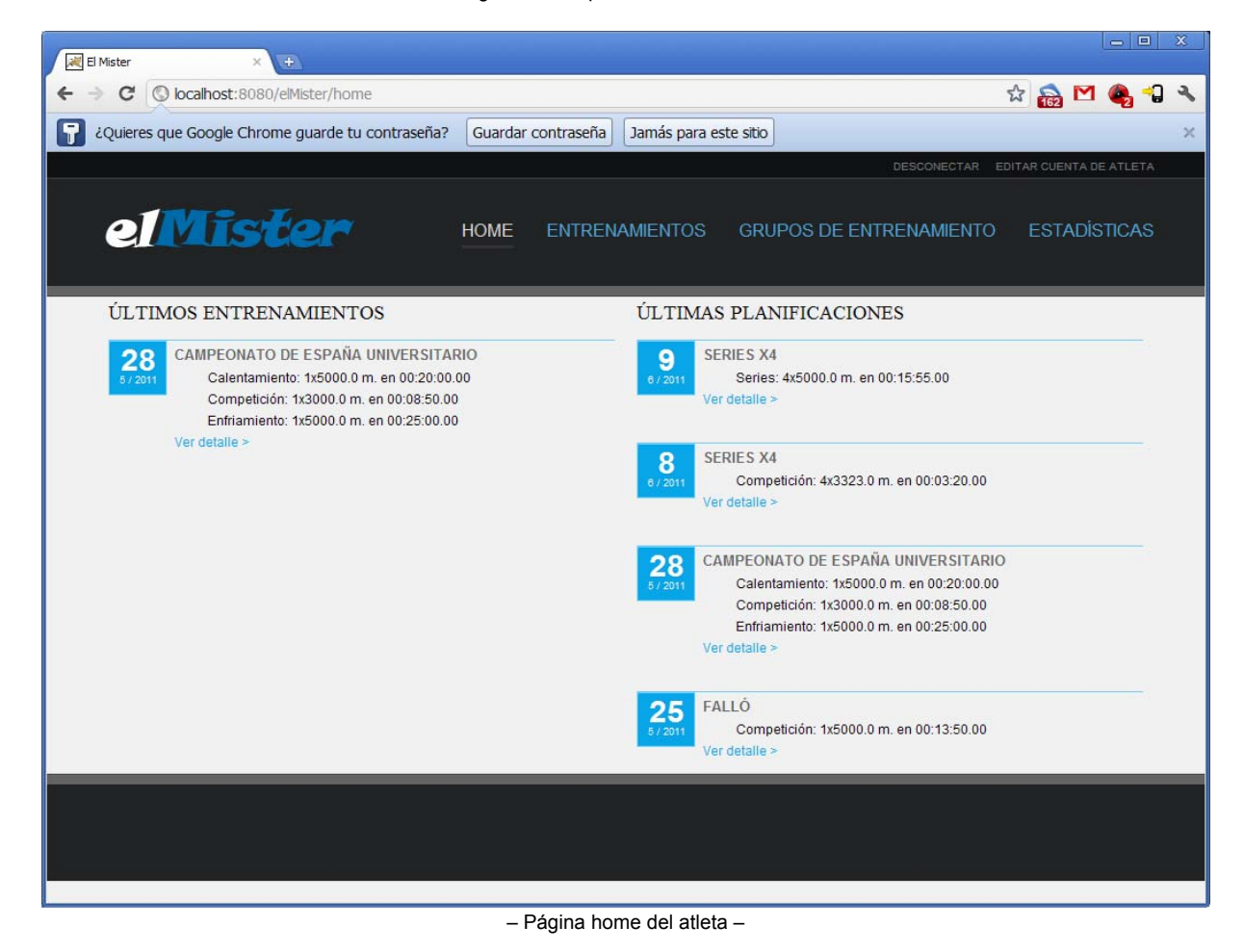

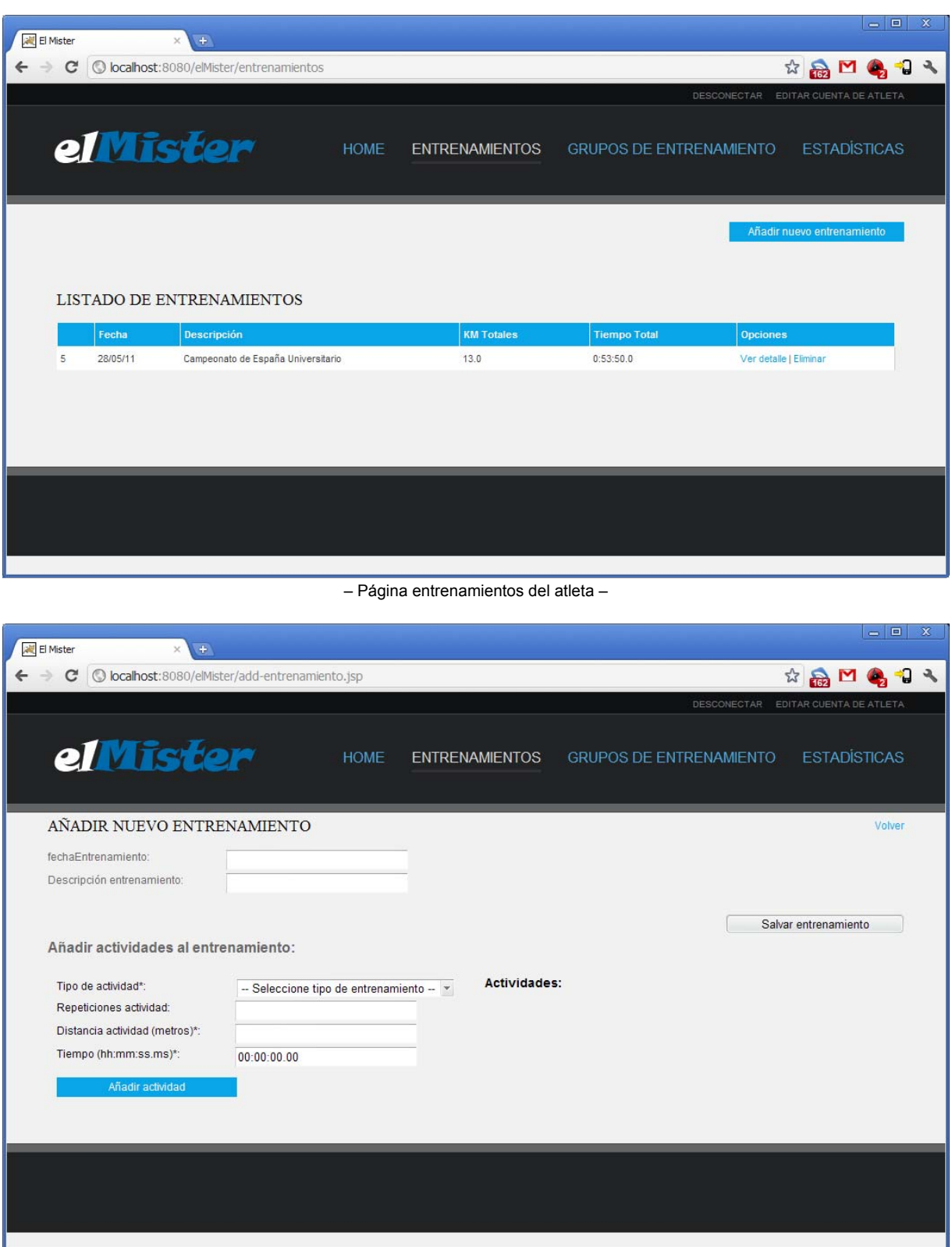

– Página añadir nuevo entrenamiento del atleta –

| C              | O localhost:8080/elMister/grupos |                |               |                 |                           |                                | ☆品口もすく                  |
|----------------|----------------------------------|----------------|---------------|-----------------|---------------------------|--------------------------------|-------------------------|
|                |                                  |                |               |                 |                           | DESCONECTAR                    | EDITAR CUENTA DE ATLETA |
|                |                                  |                |               |                 |                           |                                |                         |
|                | el Mister                        |                |               | <b>HOME</b>     | <b>ENTRENAMIENTOS</b>     | <b>GRUPOS DE ENTRENAMIENTO</b> | <b>ESTADISTICAS</b>     |
|                |                                  |                |               |                 |                           |                                |                         |
|                |                                  |                |               |                 |                           |                                |                         |
|                |                                  |                |               |                 |                           |                                |                         |
|                |                                  |                |               |                 |                           |                                | Abandonar grupo         |
|                | LISTADO DE PLANIFICACIONES       |                |               |                 | <b>LISTADO DE ATLETAS</b> |                                |                         |
| Fecha          | <b>Descripción</b>               | KM             | <b>Tiempo</b> | <b>Opciones</b> | <b>UserId</b>             | <b>Nombre</b>                  |                         |
|                |                                  | <b>Totales</b> | Total         |                 | $\overline{1}$            | López Marín                    |                         |
| 9/06/11        | Series x4                        | 5.0            | 0:15:55.0     | Ver detaile     | $\overline{2}$            | Antonio del Caño               |                         |
| 8/06/11        | Series x4                        | 3.323          | 0:3:20.0      | Ver detalle     | 3                         | Aktos Pontos                   |                         |
|                | Campeonato de España             | 13.0           | 0:53:50.0     | Ver detalle     |                           |                                |                         |
| 28/05/11       | Universitario                    |                |               |                 |                           |                                |                         |
| 25/05/11 Falló |                                  | 5.0            | 0:13:50.0     | Ver detalle     |                           |                                |                         |
|                |                                  |                |               |                 |                           |                                |                         |
|                |                                  |                |               |                 |                           |                                |                         |
|                |                                  |                |               |                 |                           |                                |                         |
|                |                                  |                |               |                 |                           |                                |                         |

– Página principal del grupo de entrenamiento del atleta –

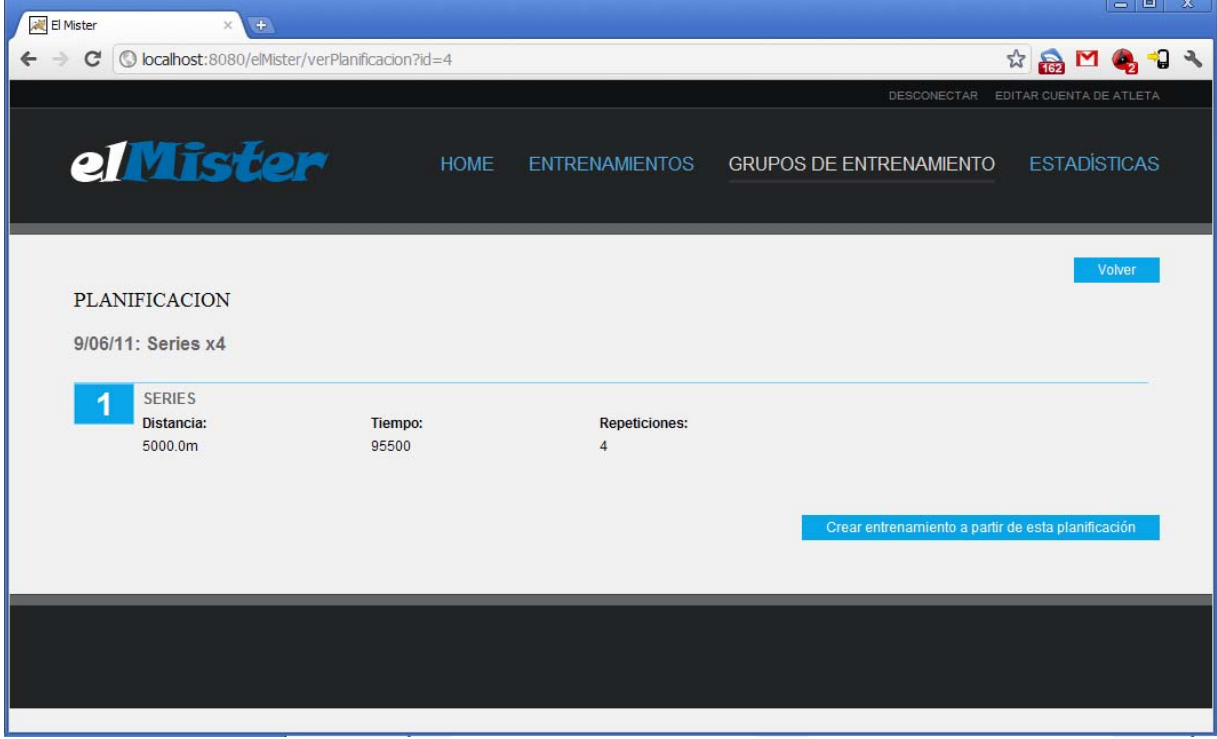

– Página detalle de planificación del atleta –

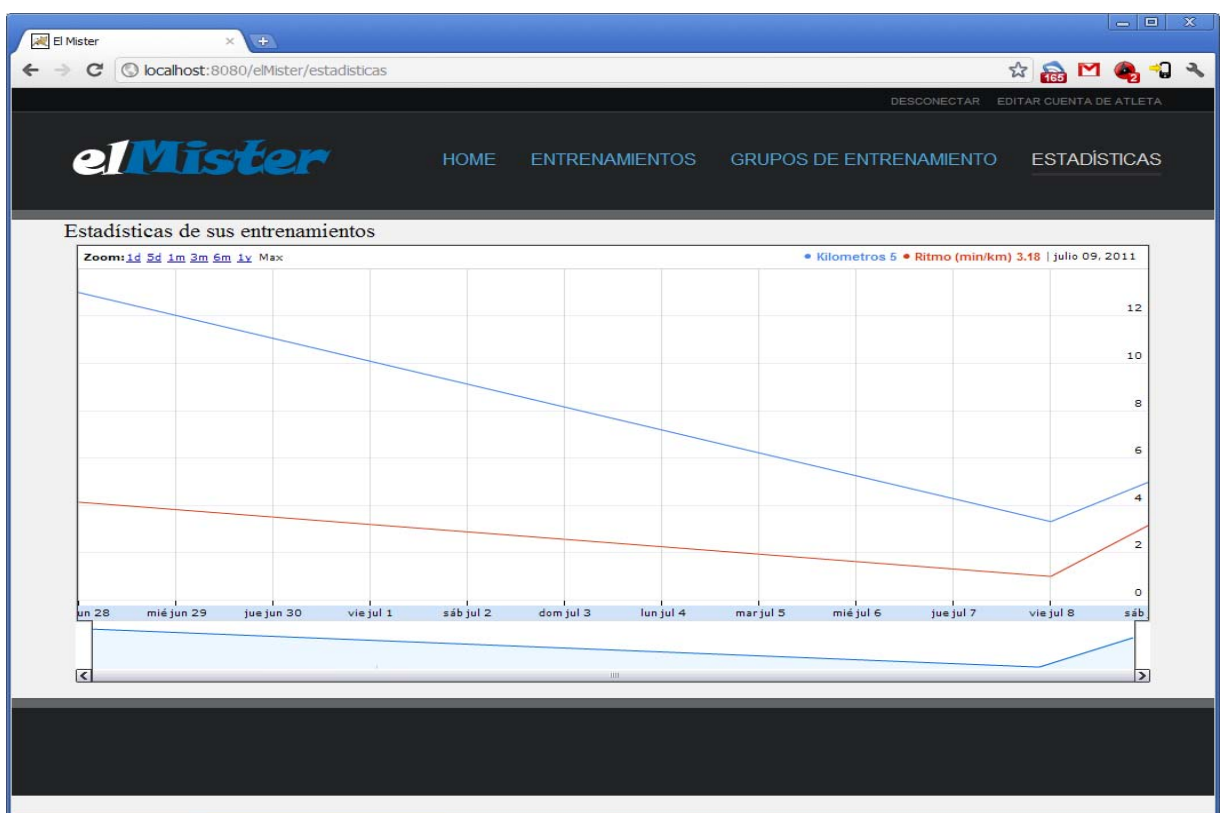

– Página estadísticas entrenamiento del atleta –

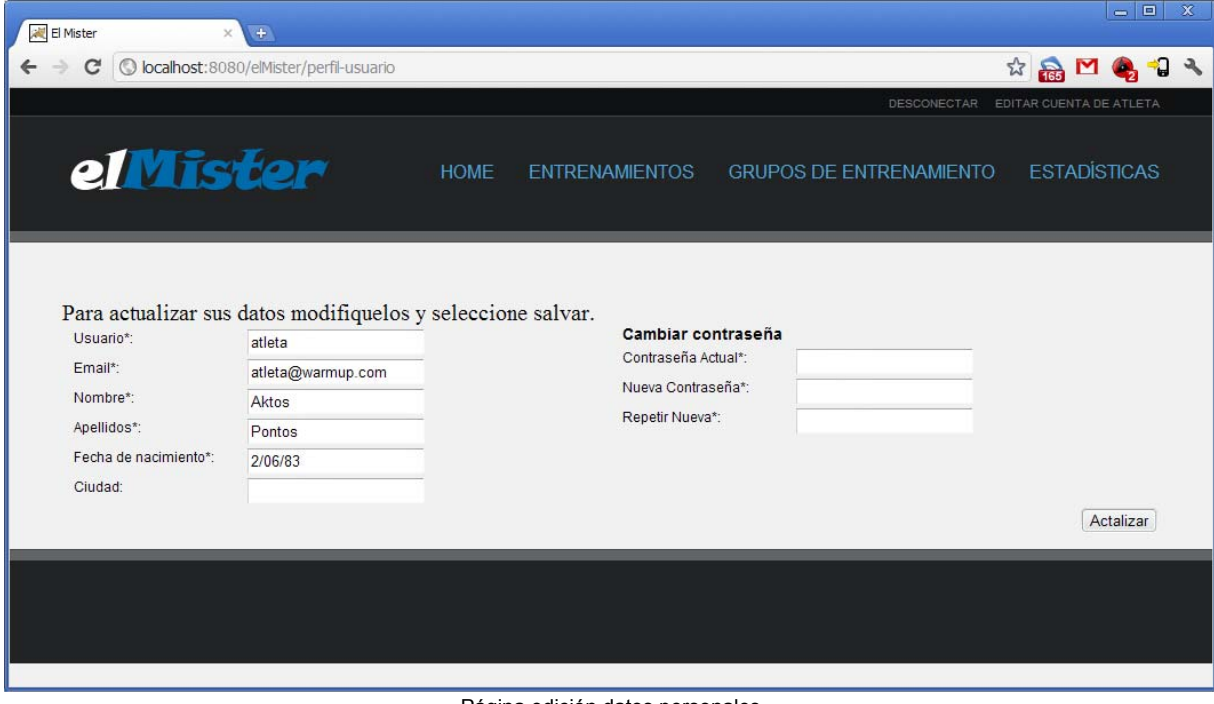

– Página edición datos personales –

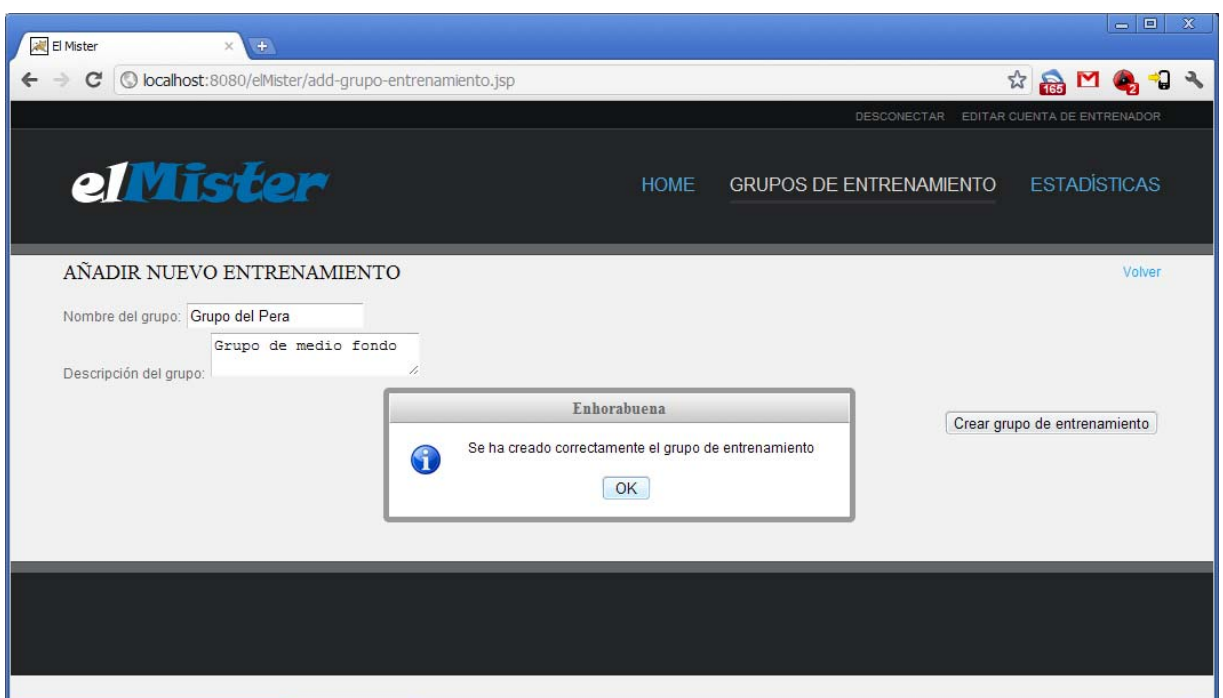

– Página creación grupo de entrenamiento –

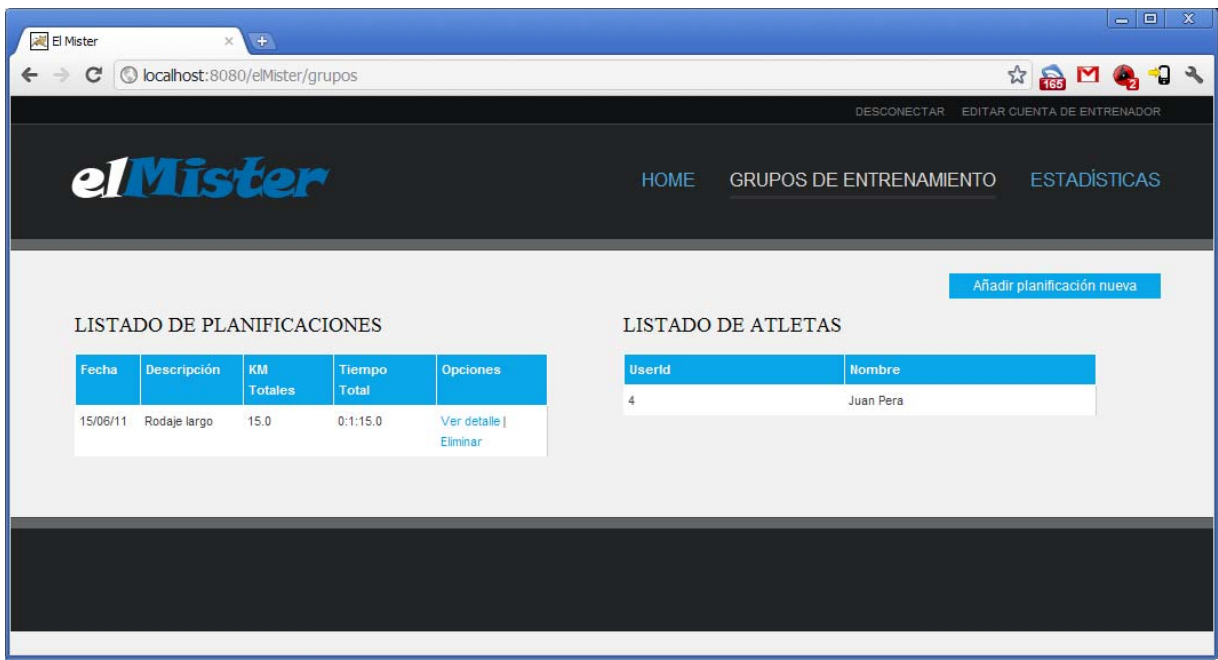

– Página principal grupo de entrenamiento del entrenador –

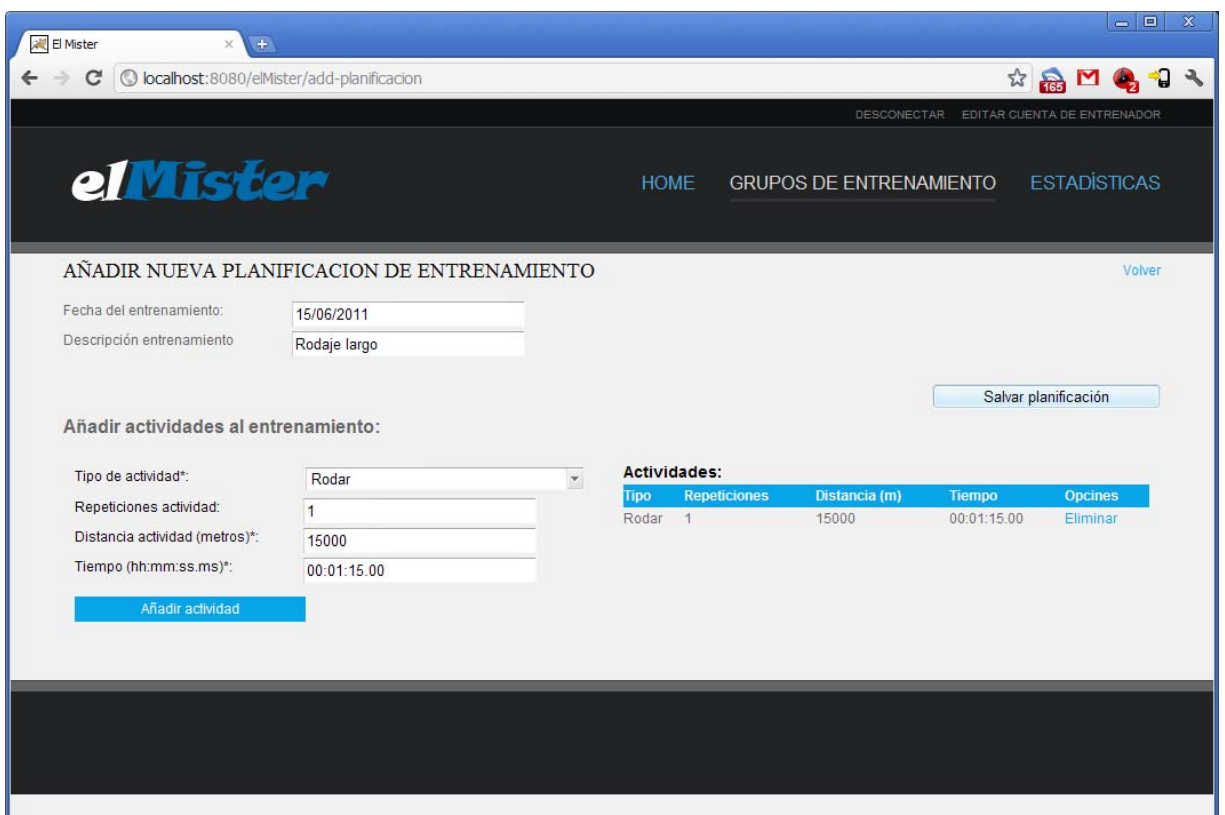

– Página creación planificación de entrenamiento –

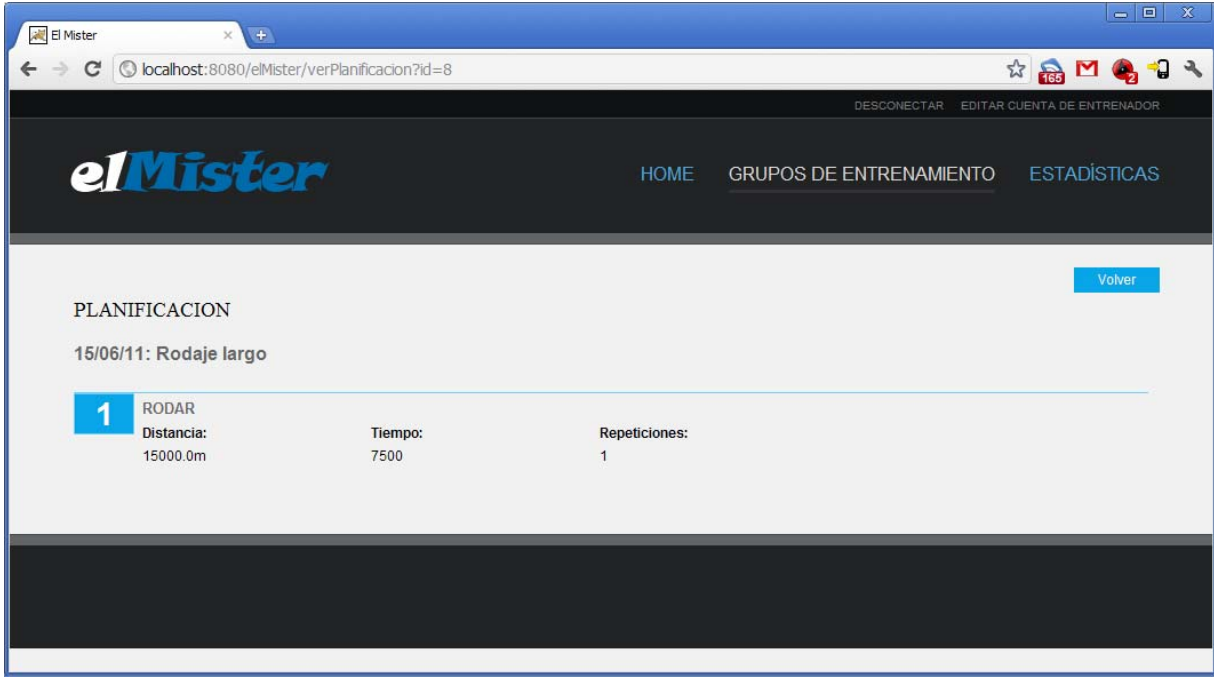

– Página detalle de planificación de entrenamiento –

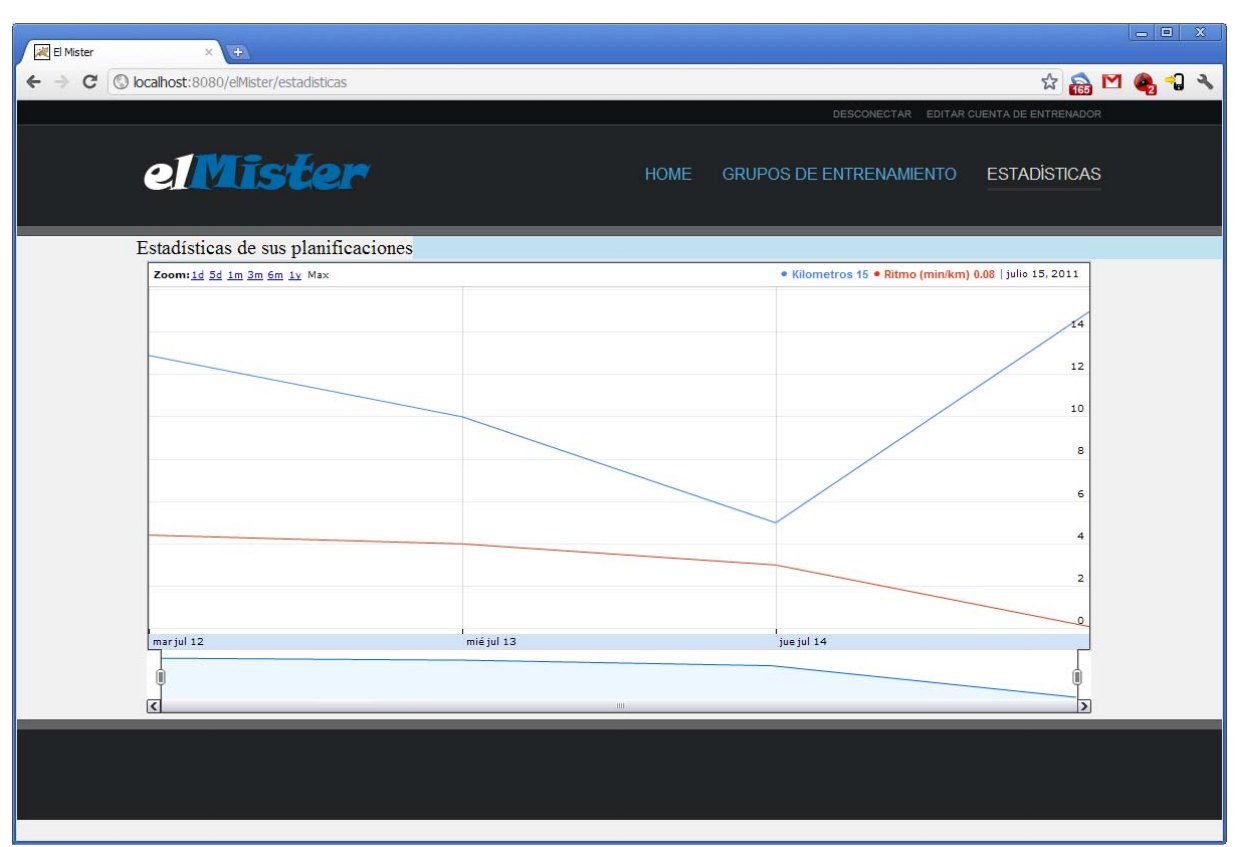

– Página de estadísticas de las planificaciones de entrenamiento –

## **Instalación**

## **Requisitos**

Para la instalación de la aplicación los requisitos del sistema serán los siguientes:

- **Sistema operativo:** Windows XP, Linux, Mac OS X o derivados compatibles con Java JRE 1.6. La aplicación ha sido desarrollada y probada con Windows XP.
- Sistema Gestor de Bases de Datos: MySql Community Server. Disponible para su descarga en http://www.mysql.com/
- **Java EE 6:** Disponible para su descarga en http://oracle.com/technetwork/java/javaee/
- **Apache Tomcat:** Versión 6 o superior. Sistema testeado con versión 7. Disponible para su descarga en http://tomcat.apache.org/
- **Dependencias del sistema:** El sistema tiene una serie de librerías necesarios que son incluidas en el archivo WAR final, por lo que no será necesaria su descarga. A pesar de ello, detallamos esta librearías a continuación:
	- o antlr 2.7.6
	- o commons-collections 3.1
	- o commons-fileupload 1.2.1
	- o commons-logging 1.1
	- o dom4j 1.6.1
	- o ejb3-persistence
	- o freemaker 2.3.13
	- o hibernate3
	- o hsqldb
	- o javassist 3.9.0.GA
	- o jsonplugin 0.34
	- $\circ$  ita 1.1
	- o log4j 1.2.15
	- o mail
	- o mysql-connecto-java 5.1.15

- o ognl
- $\circ$  slf4i-api 1.5.8
- o slf4j log4j12 1.5.8
- o struts2-convention-plugin 2.1.6
- o struts2-core 2.1.6
- o struts2-fullhibernatecore-plugin 1.4-GA
- o xwork 2.1.2

### **Instalación de la aplicación**

Una vez instaladas todas las aplicaciones necesarias procederemos al despliegue de nuestra aplicación en el servidor Apache Tomcat.

Ante de nada debemos crear una base datos para nuestra aplicación. La base de datos por defecto se deberá de llamar j2ee. Es también recomendable crear un usuario específico para la conexión a la base de datos y así no usar el usuario root para estas conexiones.

Una vez creada la base de datos desplegaremos la aplicación en el servidor de aplicaciones. Para ello copiaremos el archivo elMister.war en la carpeta webapps dentro de la carpeta de instalación del apache tomcat (por ejemplo C:\Archivos de programa\Apache Software Foundation\Tomcat 7.0\webapps). Una vez copiado el archivo en la carpeta webapps arrancamos el servicio Tomcat mediante Monitor Tomcat.

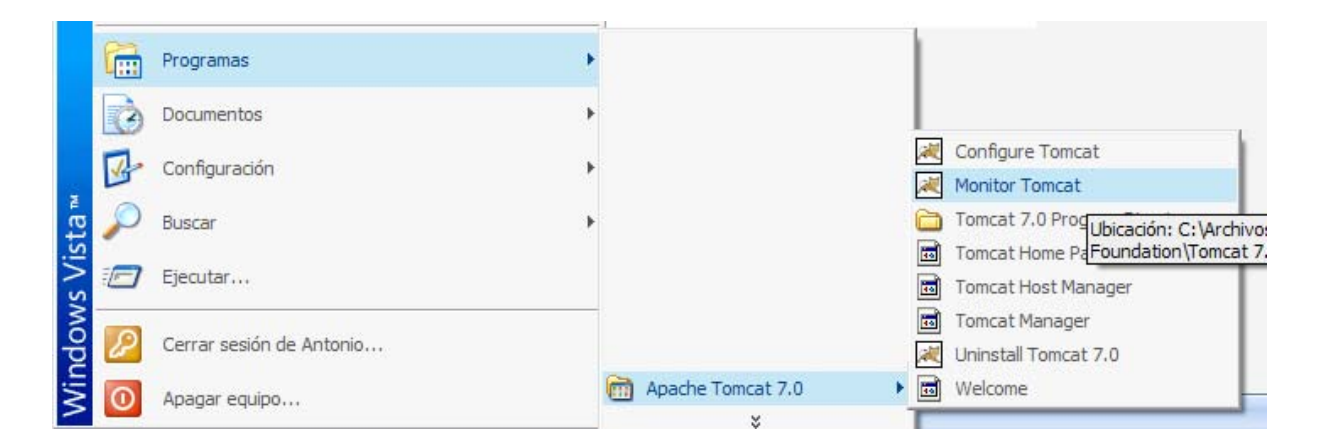

Una vez abierto el Monitor Tomcat picharemos en start y el tomcat arrancará desplegando la aplicación.

Ahora vamos al directorio donde habíamos copiado nuestro archivo elMister.war y vemos que se ha creado la carpeta elMister. A continuación entramos en la carpeta elMister\WEB-INF\classes ya abrimos el archivo hibernate.cfg.xml

Editamos las líneas siguientes:

#### **<property name="connection.url">**jdbc:mysql://localhost:3306/j2ee**</property> <property name="connection.username">**prueba**</property> <property name="connection.password">**1234**</property>**

En connection.url pondremos la dirección de nuestra base de datos. Por defecto MySql funciona en el puerto 3306, por lo que si estamos en la misma máquina que tiene el servidor de bases de datos únicamente cambiaremos los demás datos.

En connection.username y connection.password pondremos el usuario y contraseña necesarios para poder acceder a la base de datos j2ee de nuestro servidor MySql.

Una vez modificados estos datos, los salvaremos y reiniciaremos el servidor Tomcat desde el Monitor Tomcat.

Ahora podremos acceder a la aplicación desde un navegador web mediante la url http://ipservidor:8080/elMister (en caso de que el servidor sea local servirá con http://localhost:8080/elMister).

## **Conclusiones**

La elección de este campo para el trabajo fin de carrera vino motivada por mi relación actual con el desarrollo de aplicaciones web. Actualmente trabajo como desarrollador de aplicaciones web en PHP, tocando por encima en algunas ocasiones C# o VBasic.net. Por ello quería conocer las posibilidades que J2EE ofrecía.

Mi primera sorpresa fue descubrir la cantidad de frameworks existentes en el mercado y cómo interactúan entre ellos para facilitar al desarrollador su labor. Esto, que a priori parecía una ventaja, supuso un quebradero de cabeza a la hora de seleccionar el framework adecuado para la aplicación a desarrollar. Acostumbrado a realizar la mayoría de las tareas de programación de controladores, formularios, vistas, conexiones a base de datos a mano en PHP, la elección y estudio de un framework supuso muchas más horas de trabajo de las que cabría esperar a priori. Finalmente Struts2 fue el framework elegido, aunque posiblemente puede haber soluciones más rápidas o cómodas para este tipo de desarrollo.

Por otro lado el uso de hibérnate como ORM también ha sido una experiencia nueva. Es cierto que anteriormente he utilizado algún ORM integrado en el framework de desarrollo (por ejemplo en DooPhp<sup>1</sup>), pero estos funcionan de manera muy distinta a Hibernate, por lo que su entendimiento y puesta en marcha ha sido todo un reto que he intentado resolver como mejor he podido.

La arquitectura en capas del desarrollo en J2EE hace que se siga una metodología de trabajo bastante eficiente. Se van creando las capas e integrando las relaciones entre ellas. Gracias a esto se aíslan los errores a sus capas correspondientes. Así mismo permite que se realicen mejoras en el sistema sin necesidad de hacer grandes cambios estructurales, por lo cumple uno de los requisitos fundamentales del ciclo de vida del software, que es la posibilidad de mantenimiento y mejora.

Finalmente, este trabajo me ha aportado una grata experiencia personal. A pesar de que inicialmente los sentimientos de frustración estaban presentes cada día, una vez fui adquiriendo dominio de la metodología de desarrollo y de la interacción de los distintos frameworks, esta frustración fue dando paso a la satisfacción de ver que todo iba funcionando.

-

<sup>1</sup> http://doophp.com/

**Antonio del Caño Brozas Página 60**

## **Bibliografía**

**Apache Struts 2 (2007). "**Apache Struts 2 Documentation". [En línea] http://struts.apache.org/2.0.11/docs/home.html [fecha consulta: 12 de junio de 2011]

**Bauer, Christian; King, Cavin (2005). "**Hibernate in Action". Manning.

**Bond, Martin; Haywood, Dan; Law, Debbie; Longshaw, Andy; Roxburgh, Peter (2002). "**Teach Yourself J2EE in 21 Days". Sams.

**Brown, Donald; Davis, Chad Michael; Stanlick, Scott (2008). "**Struts 2 in Action". Manning.

**Crawford, William; Kaplan, Jonathan (2003).** "J2EE Design Patterns". O'Reilly.

**Englander, Rober (1997). "**Developing Java Beans". O'Reilly.

**jQuery (2010).** "Documentation" [en línea]. http://docs.jquery.com/Main\_Page [fecha consulta: 12 de junio de 2011]

**Red Hat Inc (2004).** "Hibernate Community Documentation" [En línea] http://docs.jboss.org/hibernate/core/3.6/reference/es-ES/html/ [fecha consulta: 12 de junio de 2011]

**Rose India (2008). "**Complete Hibernate 3.0 Tutorial". [En línea] http://www.roseindia.net/hibernate/index.shtml [fecha consulta: 12 de junio de 2011]

**Roughley, Ian (2007). "**Practical Apache Struts2 Web 2.0 Projects". Apress.

**VaanNila (2009).** "Struts 2 Tutorial". [En línea] http://www.vaannila.com/struts-2/struts-2 tutorial/struts-2-tutorial.html [fecha consulta: 12 de junio de 2011]

**VaanNila (2009).** "Hibernate Tutorial". [En línea] http://www.vaannila.com/hibernate/hibernatetutorial/hibernate-tutorial.html [fecha consulta: 12 de junio de 2011]